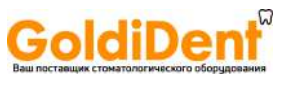

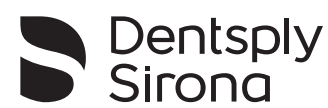

# X-Smart IQ™

# Руководство пользователя

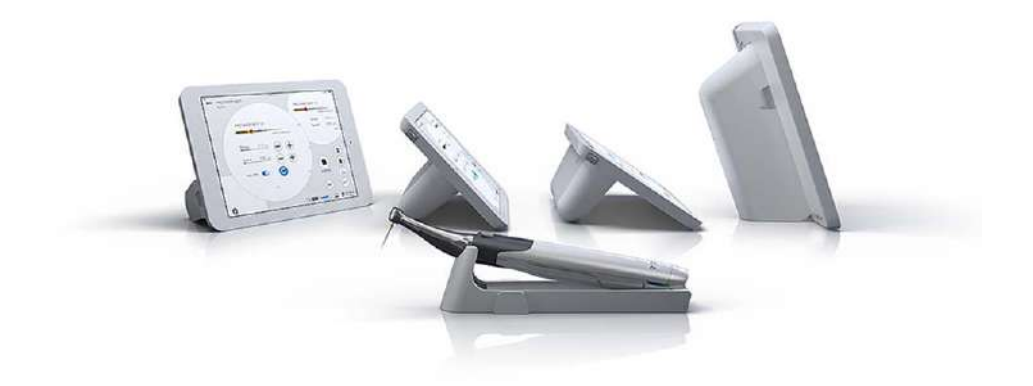

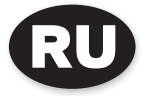

www.goldident.ru

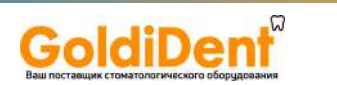

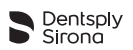

# СТРАНИЦА НАМЕРЕННО ОСТАВЛЕНА ПУСТОЙ

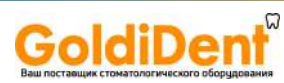

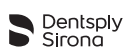

#### Содержание

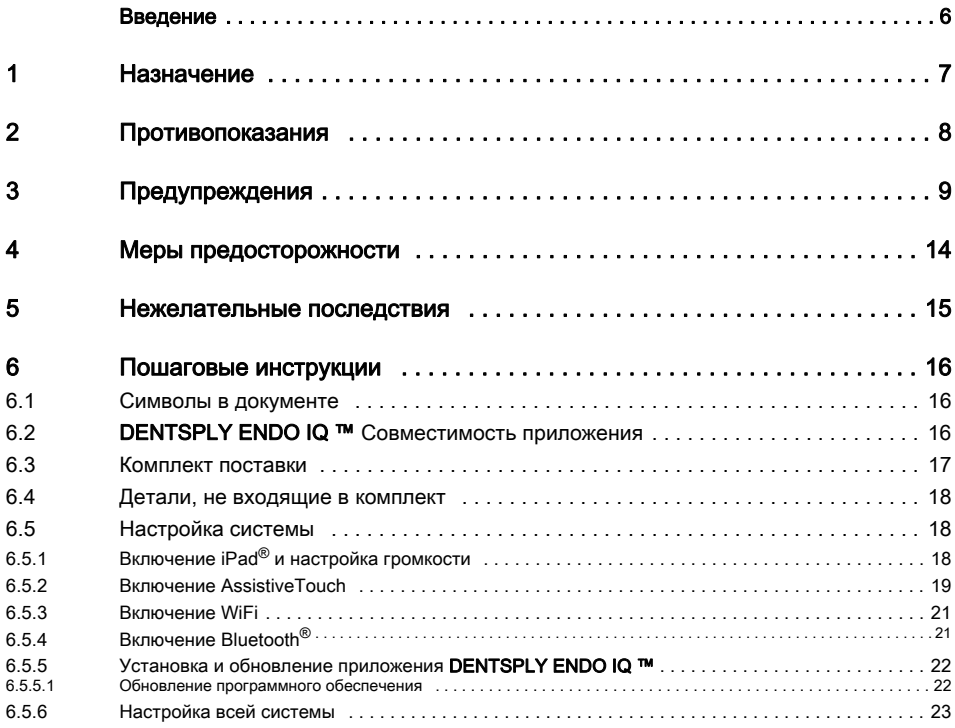

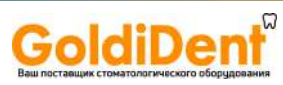

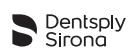

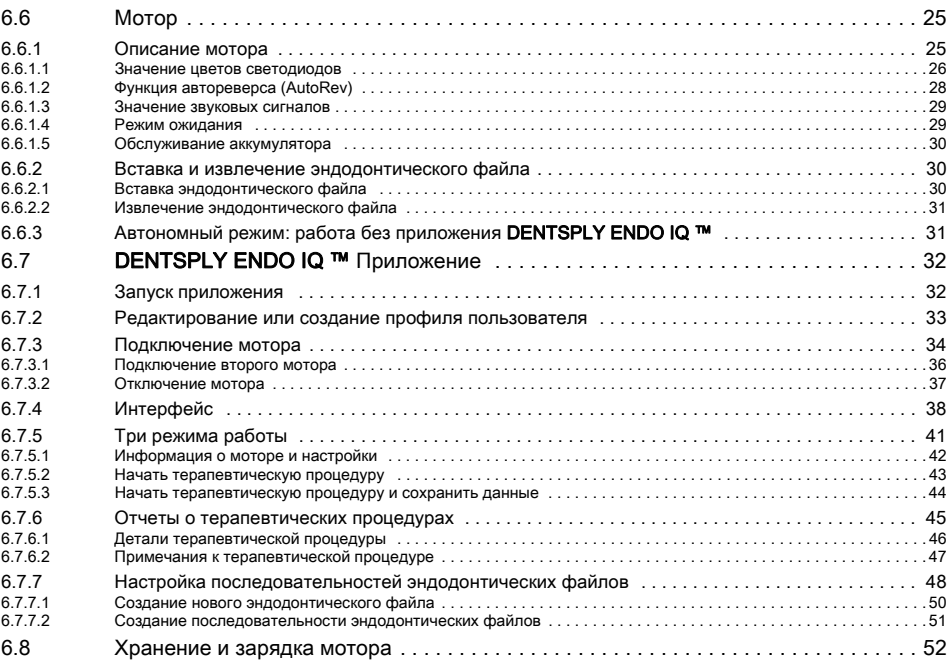

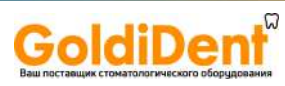

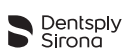

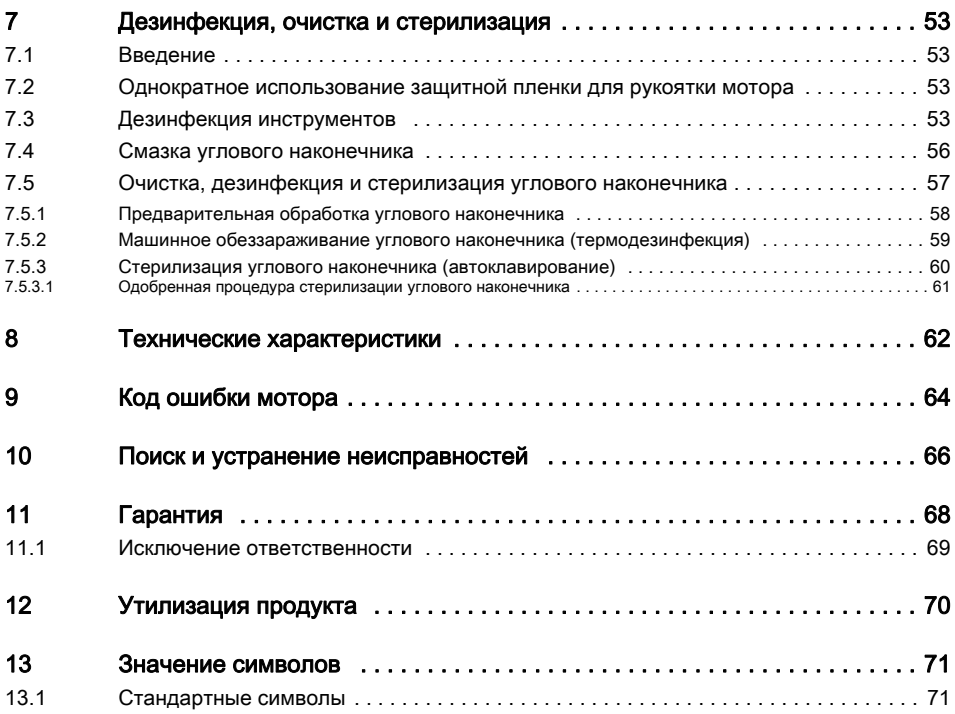

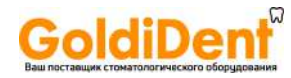

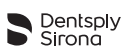

#### ТОЛЬКО ДЛЯ СТОМАТОЛОГИЧЕСКОГО ИСПОЛЬЗОВАНИЯ!

## <span id="page-5-0"></span>Введение

Поздравляем вас с приобретением эндодонтического мотора X-SMART IQ ™ .

Руководство пользователя постоянно обновляется компанией Maillefer Instruments Holding Sàrl (далее «Dentsply Sirona»), в связи с непрерывным совершенствованием. Текущая версия представлена на странице www.dentsplymaillefer.com, и интегрирована в приложение DENTSPLY ENDO IQ ™ .

В странах, где это разрешено законом, мы решили не выпускать печатную версию руководства пользователя по экологическим соображениям.

Если печатная версия на вашем языке не прилагается, а вы хотели бы ее получить, мы будем рады отправить вам копию (бесплатно в течение 7 календарных дней, по любому адресу в ЕС). Чтобы заказать, просто отправьте запрос на адрес info@dentsplymaillefer.com.

Руководство пользователя на других языках доступно по запросу.

Это руководство пользователя было составлено с максимальной точностью. Тем не менее, несмотря на все приложенные усилия, не всегда возможно полностью исключить риск ошибки. В связи с этим мы будем благодарны вам за комментарии. В случае обнаружения ошибок обращайтесь в компанию Dentsply Sirona.

Dentsply Sirona оставляет за собой право без предварительного уведомления изменять информацию и данные, которые содержатся в руководстве пользователя.

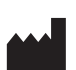

Maillefer Instruments Holding Sàrl Chemin du Verger 3 CH-1338 Ballaigues Швейцария

Телефон +41 21 843 92 92 Факс +41 21 843 92 93 info@dentsplymaillefer.com www.dentsplymaillefer.com

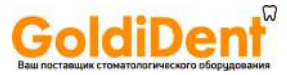

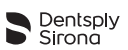

# <span id="page-6-0"></span>1 Назначение

X-SMART IQ ™ – это беспроводной мотор с регулируемым крутящим моментом, предназначенный для эндодонтического лечения с помощью файлов возвратнопоступательного и непрерывного вращения.

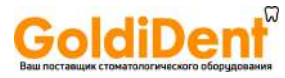

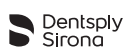

# <span id="page-7-0"></span>2 Противопоказания

Перед использованием ознакомьтесь со следующими противопоказаниями.

- Запрещено использование для пациентов с кардиостимуляторами (или другими электрическими устройствами), которым не разрешено использование бытовых электроприборов (например, электробритвы, фена и т.п.), X-SMART IQ ™ .
- Не используйте X-SMART IQ ™ для имплантатов или для выполнения других стоматологических процедур, кроме эндодонтических.
- Безопасность и эффективность не были доказаны для беременных женщин и детей.
- Решение о клинической целесообразности использования устройства лежит на конечном пользователе.

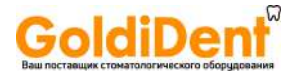

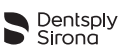

# <span id="page-8-0"></span>3 Предупреждения

<span id="page-8-1"></span>Перед эксплуатацией прочтите следующие предупреждения.

Требования к пользователю

• Данный мотор предназначен для проведения эндодонтических процедур и может использоваться только прошедшими обучение и квалифицированными специалистами (например, стоматологами)

Условия окружающей среды

- Устройство не должно находиться во влажной среде или там, где на него может попасть жидкость.
- Не подвергайте устройство воздействию прямых или косвенных источников тепла. Эксплуатация и хранение устройства должны осуществляться в безопасной среде.
- Эксплуатация устройства может осуществляться до максимальной температуры 35 °C (95 °F) и до высоты 2000 м (~ 6561 футов 8 дюймов) над уровнем моря.
- Не используйте устройство при наличии свободного кислорода, анестезирующих газов или горючих веществ. Эксплуатация и хранение устройства должны осуществляться в безопасной среде.
- Устройство может вызывать радиопомехи или нарушить работу оборудования в непосредственной близости от него. В этом случае необходимо уменьшить помехи путем перемещения или переориентации устройства либо путем экранирования ближайшего окружения. Электромагнитное излучение, генерируемое мотором X-SMART IQ ™, ниже рекомендуемых пределов. установленных в соответствующих положениях (DIN EN 60601-1-2:2007).
- Устройство требует особых мер предосторожности в отношении электромагнитной совместимости (ЭМС) и должно устанавливаться и эксплуатироваться в строгом соответствии с Директивой по электромагнитной совместимости. В частности, не используйте устройство в непосредственной близости от люминесцентных ламп, радиопередатчиков, пультов дистанционного управления, портативных или мобильных устройств связи, даже если они отвечают требованиям CISPR 8.
- iPad<sup>®</sup> генерирует, использует и может излучать радиочастотную энергию. Использование iPad<sup>®</sup> iPad<sup>®</sup> в клинических условиях требует особого внимания в отношении электромагнитных помех для других устройств. Дополнительную информацию об электромагнитной совместимости iPad® см. в руководстве пользователя Apple.

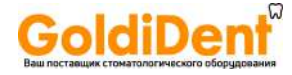

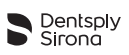

- Защитный корпус iPad<sup>®</sup> и крышка мотора содержат постоянные магниты. Магниты могут повлиять на нормальную работу кардиостимуляторов, имплантированных дефибрилляторов сердца и слуховых аппаратов. Не кладите вблизи этих устройств принадлежности или любые другие предметы, чувствительные к статическим магнитным полям.
- Не заряжайте, не работайте и не храните устройство при высокой температуре. Соблюдайте требования к условиям эксплуатации и хранения.

Во время терапевтической процедуры

- Во время выполнения терапевтических процедур абсолютно необходимо надевать перчатки и использовать резиновый изолятор слюны.
- Если во время выполнения терапевтических процедур произошли какие-либо нарушения работы устройства, выключите его. Обратитесь в Dentsply Sirona и в сервисный центр, авторизованный Dentsply Sirona.

Аккумулятор

- Для зарядки устройства всегда используйте оригинальные зарядное устройство и шнур. Использование неоригинальных зарядных принадлежностей подвергает опасности пациента и пользователя.
- Если из мотора вытекает жидкость, возможна утечка аккумулятора. В этом случае прекратите использовать устройство и обратитесь в Dentsply Sirona или в сервисный центр, авторизованный Dentsply Sirona.
- Не открывайте устройство самостоятельно. Открывание устройства приведет к аннулированию гарантии. Обратитесь в Dentsply Sirona и в сервисный центр, авторизованный Dentsply Sirona.
- Устройство с неисправным аккумулятором нельзя отправлять воздушным транспортом.
- Перед выполнением терапевтической процедуры всегда проверяйте, что аккумуляторы мотора и iPad® достаточно заряжены.

Угловой наконечник

- Не нажимайте кнопку углового наконечника, если мотор работает или останавливается. Это приведет к отсоединению инструмента или перегреву кнопки.
- Не снимайте угловой наконечник с мотора во время работы.
- Используйте только неповрежденные инструменты для обработки корневого канала. См. информацию, предоставленную изготовителем.

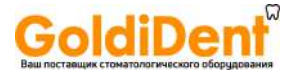

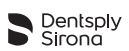

- Вставляйте инструмент, только когда угловой наконечник неподвижен.
- Не кладите пальцы на движущиеся части инструмента, когда он работает или останавливается.
- Перед выполнением терапевтической процедуры, проверьте угловой наконечник на отсутствие повреждений или ослабленных частей.
- Используйте только оригинальные угловые наконечники производства Dentsply Sirona.

Инструменты для корневого канала

- Перед использованием проверьте, что инструмент надежно закреплен.
- Никогда не используйте инструменты для непрерывного вращения в режиме возвратно-поступательного вращения.
- Никогда не используйте инструменты для возвратно-поступательного вращения в режиме непрерывного вращения.
- Используйте настройки крутящего момента и частоты вращения, рекомендованные изготовителем инструмента.

Защитный корпус iPad $^{\circledR}$ , iPad $^{\circledR}$  и опора/крышка мотора

- Абсолютно необходимо принимать гигиенические меры для предотвращения взаимного загрязнения. Dentsply Sirona рекомендует использовать защитный корпус iPad<sup>®</sup>, как показано в разделе 6.5.6 Настройка всей системы, или любую другую гигиеническую накладку/барьер для медицинского назначения.
- Должны соблюдаться условия эксплуатации и ограничения, установленные  $Annle^{\circledR}$
- Во время выполнения терапевтических процедур iPad® и принадлежности должны находиться в устойчивом положении.
- Крышка мотора может прикрепляться с помощью магнита к защитному корпусу iPad<sup>®</sup>. При совершении резких движений устройство может упасть.
- Не отключайте звук iPad $^{\circledR}$  при работе с X-SMART IQ  $^{\mathsf{m}}$ .
- Не выполняйте дезинфекцию защитного корпуса iPad®, если не установлены защитные заглушки.
- Apple<sup>®</sup>, логотип Apple и iPad<sup>®</sup> являются торговыми марками Apple Inc., зарегистрированными в США и других странах. App Store® - это знак обслуживания Apple Inc.

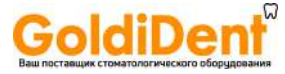

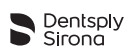

#### Приложение DENTSPLY ENDO IQ ™

- Dentsply Sirona не несет ответственности за разработанное приложение, если были внесены несанкционированные изменения (например, взлом, и т. д.).
- Информация о проведении терапевтических процедур пациентам, данные которых сохранены в приложении, охраняются действующим законодательством в области защиты личных данных.
- Пользователь обязан принимать соответствующие меры по защите любых данных пациента: например, активация мастер-пароля устройства, шифрование параметров резервного копирования на iTunes<sup>®</sup> и неиспользование iPad® за пределами клиники.
- Настоятельно рекомендуется периодически сохранять информацию о проеденных пациентам терапевтических процедурах, в программное обеспечение для стоматологической практики и выполнять резервное копирование данных приложения iPad® помощью iTunes®.
- **DENTSPLY ENDO IQ ™** не заменяет программного обеспечения для стоматологической практики.
- Настоятельно рекомендуется закрывать все открытые приложения перед запуском DENTSPLY ENDO IQ ™ .

Дополнительное оборудование

- Обязательно использование накладки для наконечника. Данный продукт предназначен для одноразового использования и подлежит утилизации и замене после каждой терапевтической процедуры.
- используйте только компоненты/принадлежности и запасные части производства Dentsply Sirona.
- Использование принадлежностей / запчастей других марок может привести к усилению электромагнитных помех или снижению устойчивости к электромагнитным помехам.

Ремонт и неисправности

- Не используйте устройство, если полагаете, что оно неисправно или имеет повреждения.
- Запрещается выполнять ремонт, вносить изменения и модификации без предварительного письменного согласия изготовителя. Dentsply Sirona не несет ответственности, если устройство было изменено или модифицировано. В случае неисправности обратитесь в Dentsply Sirona или в сервисный центр, авторизованный Dentsply Sirona.

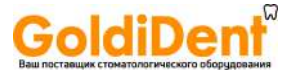

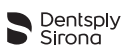

Транспортировка

- Исправные устройства в оригинальной упаковке можно транспортировать наземным и воздушным транспортом. Должны соблюдаться применимые в данном случае нормы (см. приведенную ниже таблицу).
- Неисправные устройства в оригинальной упаковке также можно транспортировать наземным и воздушным транспортом. Если неисправен аккумулятор, транспортировка воздушным транспортом не допускается ни при каких условиях.
- На неисправность аккумулятора может указывать утечка жидкости.

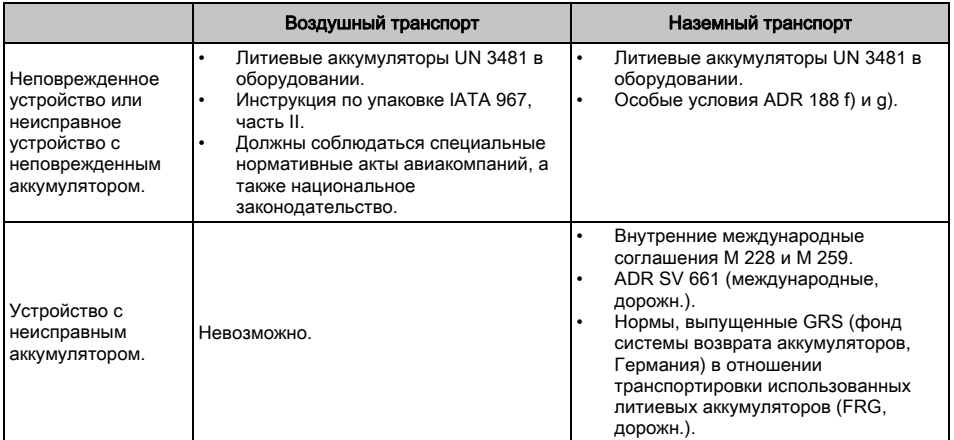

#### Стандарты и нормы, которые применяются к транспортировке X-SMART IQ ™

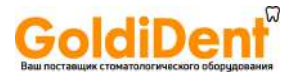

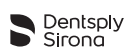

### <span id="page-13-0"></span>4 Меры предосторожности

Перед использованием ознакомьтесь со следующими мерами предосторожности.

- Проверяйте совместимость приложения DENTSPLY ENDO IQ ™ перед обновлением операционной системы iPad®.
- Всегда устанавливайте самую последнюю версию приложения DENTSPLY **ENDO IQ ™** . Регулярно проверяйте наличие обновлений в App Store<sup>®</sup>.

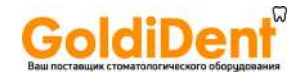

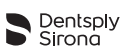

# <span id="page-14-0"></span>5 Нежелательные последствия

Данные о нежелательных последствиях отсутствуют.

Безопасность и эффективность не были доказаны для беременных женщин и детей.

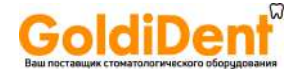

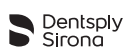

# <span id="page-15-0"></span>6 Пошаговые инструкции

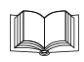

См. главу [3 Предупреждения](#page-8-1), чтобы убедиться, не требуется ли выполнение какойлибо специальной процедуры по уходу перед началом использования всего устройства.

Перед эксплуатацией проверьте содержимое упаковки. См. [6.3 Комплект поставки](#page-16-0).

#### <span id="page-15-1"></span>6.1 Символы в документе

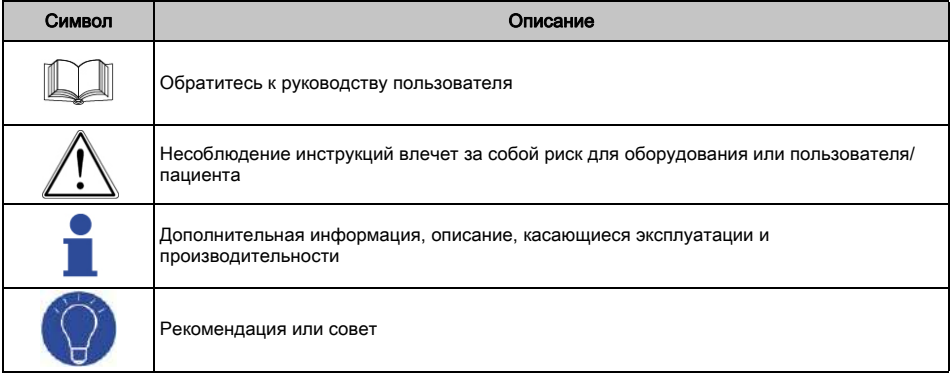

#### <span id="page-15-2"></span>6.2 DENTSPLY ENDO IQ ™ Совместимость приложения

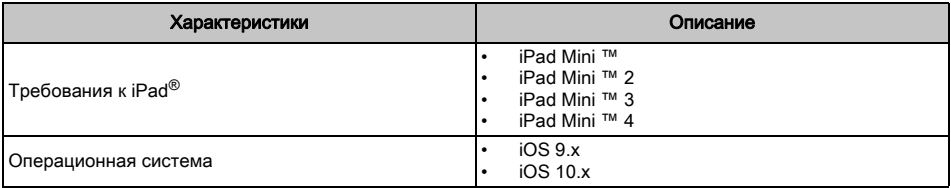

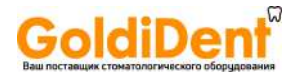

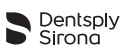

#### <span id="page-16-0"></span>6.3 Комплект поставки

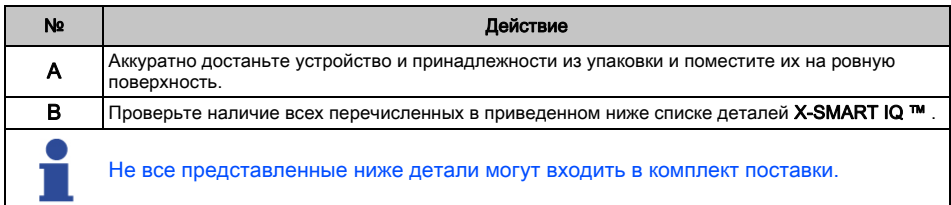

#### Принадлежности для iPad Mini ™ 1, 2 или 3

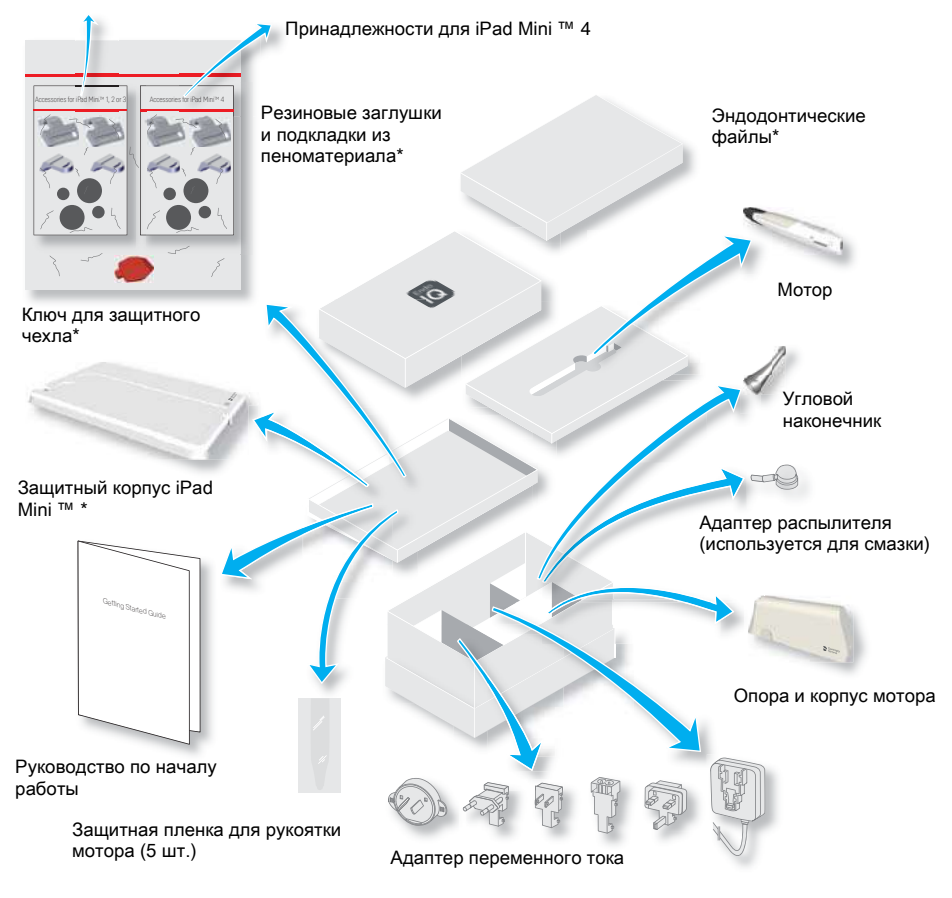

\*Наличие этих деталей не обязательно в каждом комплекте поставки.

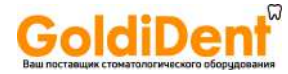

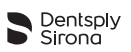

#### <span id="page-17-0"></span>6.4 Детали, не входящие в комплект

Следующие детали не входят в комплект:

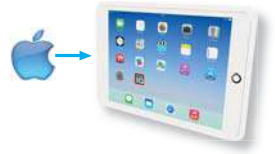

iPad® с приложением для iOS (не является частью комплекта).

#### <span id="page-17-1"></span>6.5 Настройка системы

### <span id="page-17-2"></span>6.5.1 Включение iPad® и настройка громкости

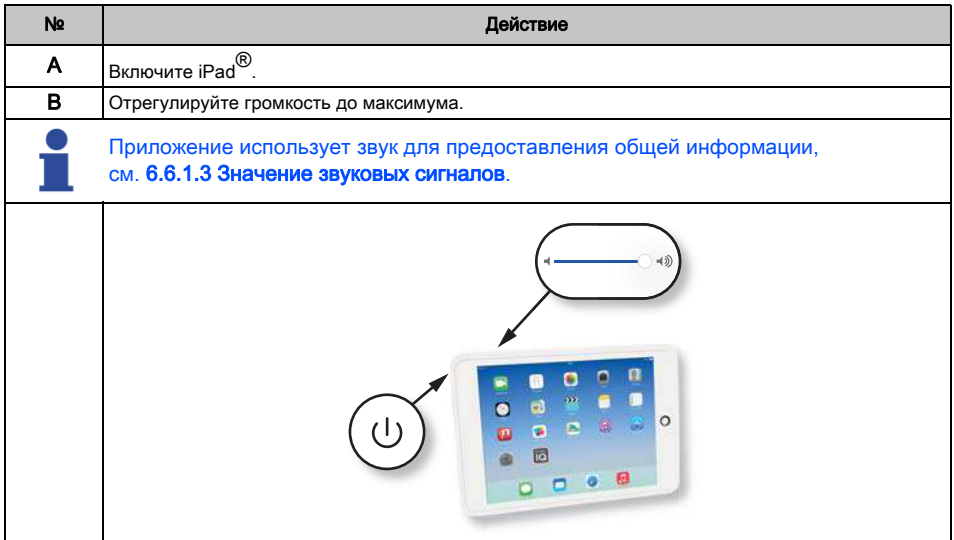

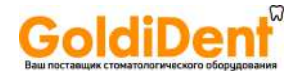

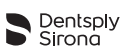

#### <span id="page-18-0"></span>6.5.2 Включение AssistiveTouch

Функция AssistiveTouch заменяет функционал кнопки iPad® «Home» (Домашняя страница), которая недоступна через защитный корпус.

#### Чтобы включить AssistiveTouch

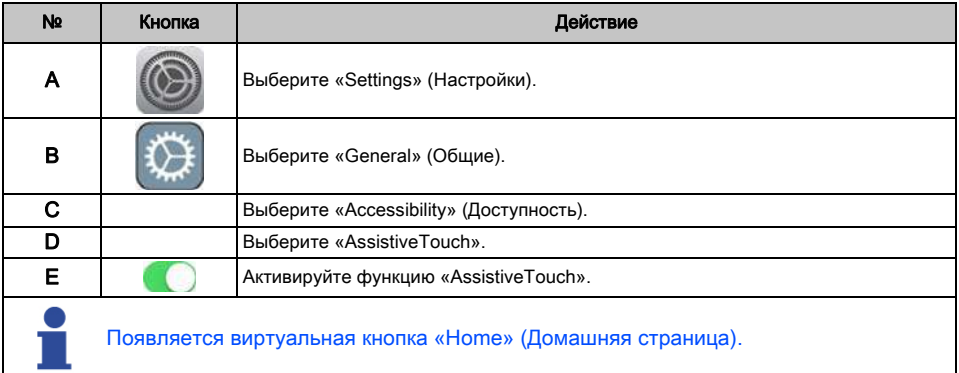

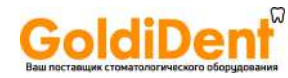

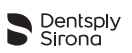

#### Чтобы нажать кнопку «Home» (Домашняя страница) с помощью **AssistiveTouch**

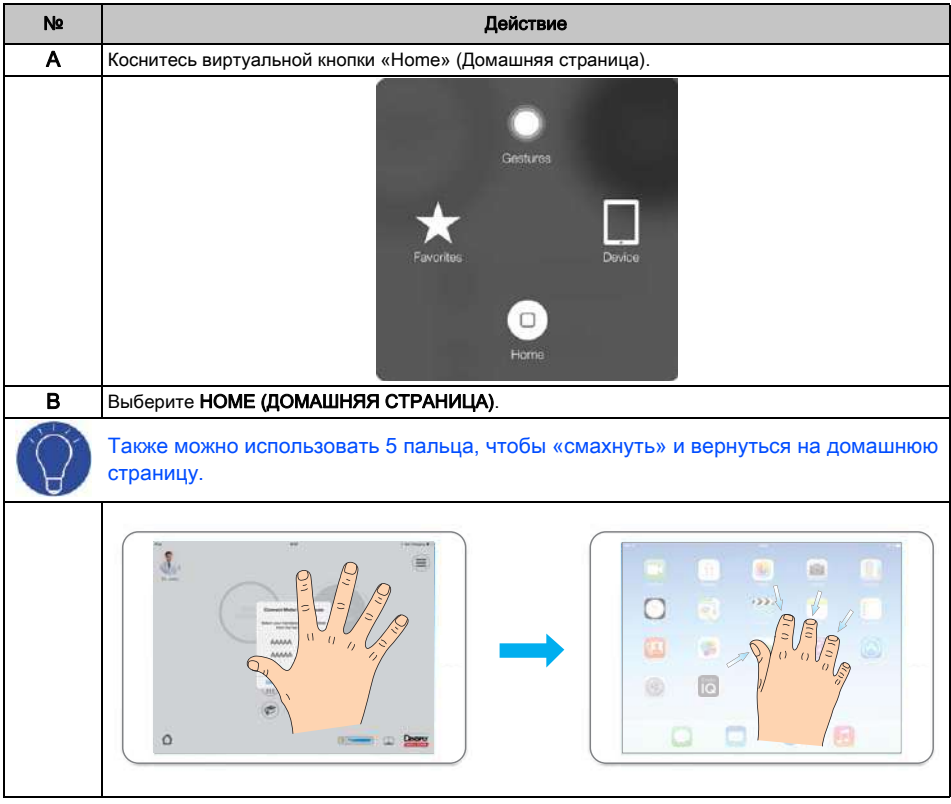

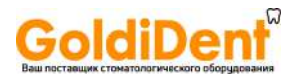

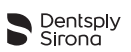

#### <span id="page-20-0"></span>6.5.3 Включение WiFi

Для загрузки приложения DENTSPLY ENDO IQ ™ необходимо включить WiFi.

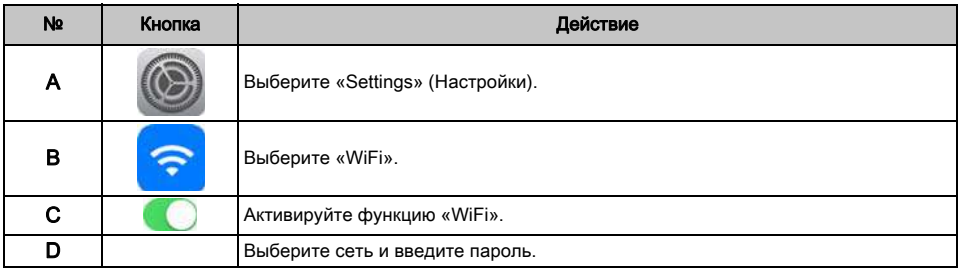

#### <span id="page-20-1"></span>6.5.4 Включение Bluetooth®

Необходимо активировать Bluetooth<sup>®</sup>, чтобы подключить мотор к iPad<sup>®.</sup>

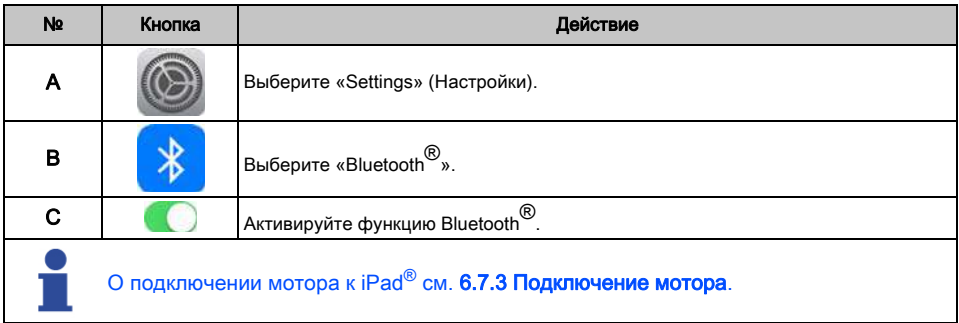

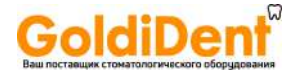

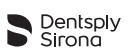

#### <span id="page-21-0"></span>6.5.5 Установка и обновление приложения DENTSPLY ENDO IQ ™

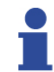

Настоятельно рекомендуется регулярно резервировать данные, синхронизируя их с iTunes.

#### Приложение DENTSPLY ENDO IQ ™ доступно в App Store®.

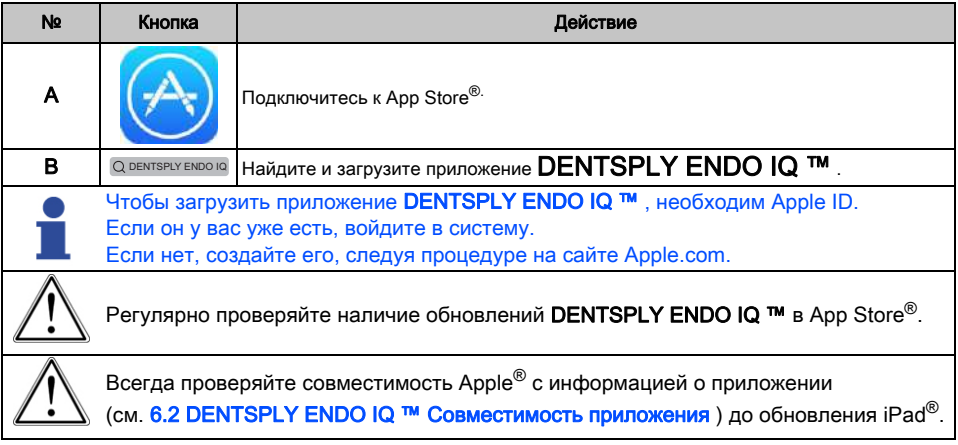

#### <span id="page-21-1"></span>6.5.5.1 Обновление программного обеспечения

Приложение проверяет версию программного обеспечения мотора и, если версия устарела, DENTSPLY ENDO IQ ™ запрашивает выполнение обновления.

Для выполнения обновления следуйте инструкциям.

Перед запуском обновления программного обеспечения подключите мотор к адаптеру переменного тока. См. [6.8 Хранение и зарядка мотора.](#page-51-0)

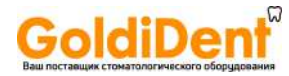

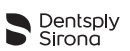

#### <span id="page-22-1"></span><span id="page-22-0"></span>6.5.6 Настройка всей системы

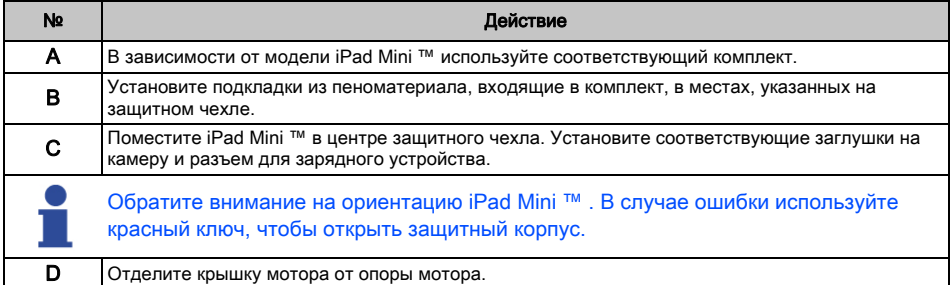

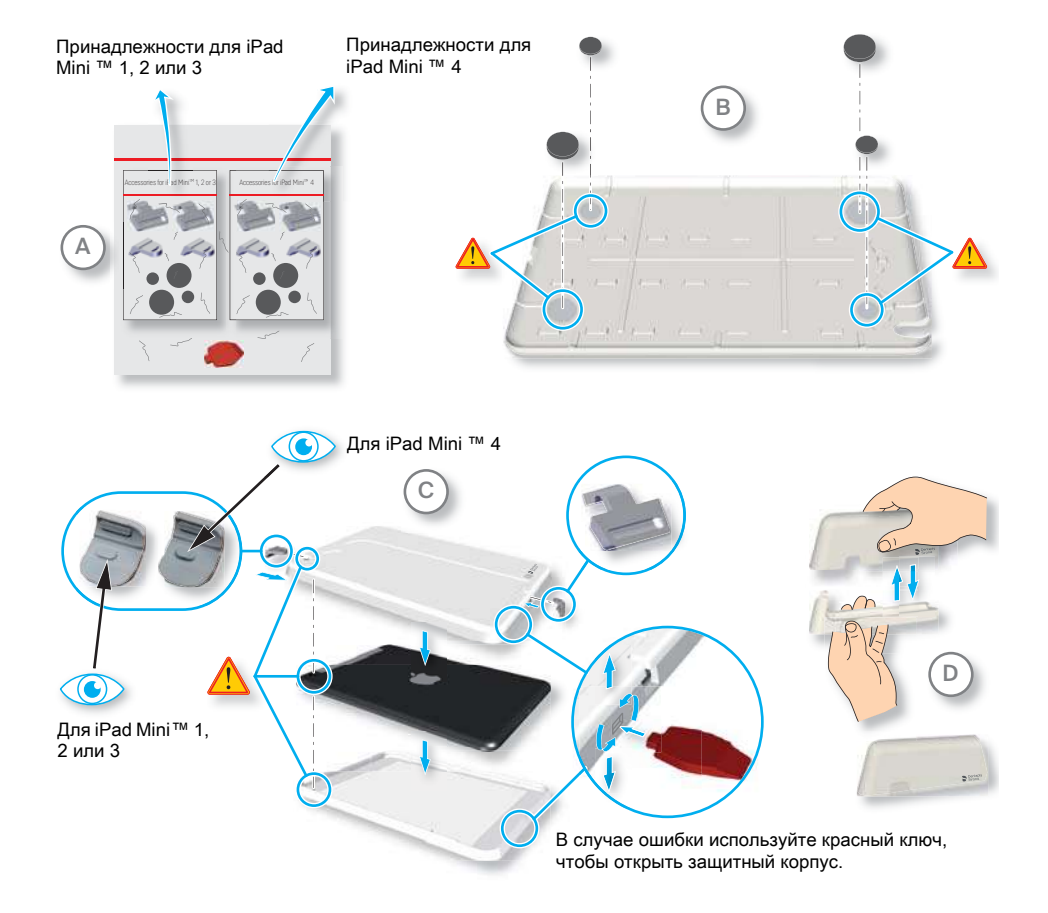

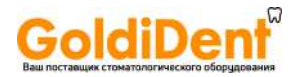

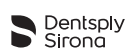

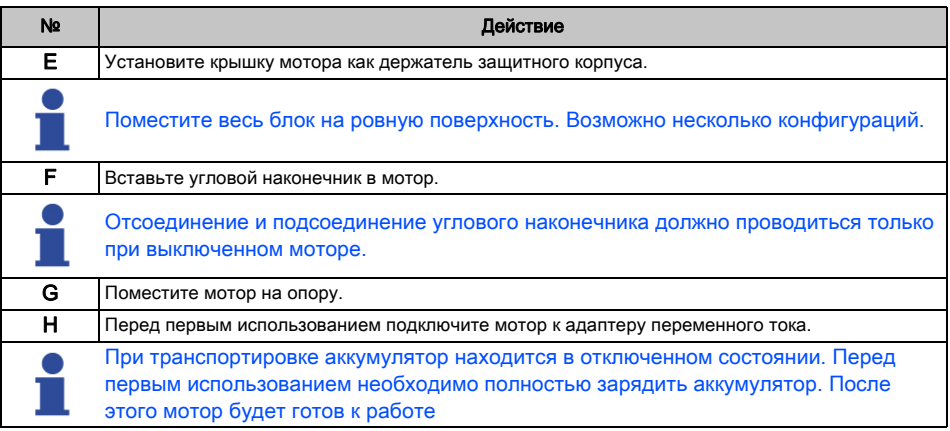

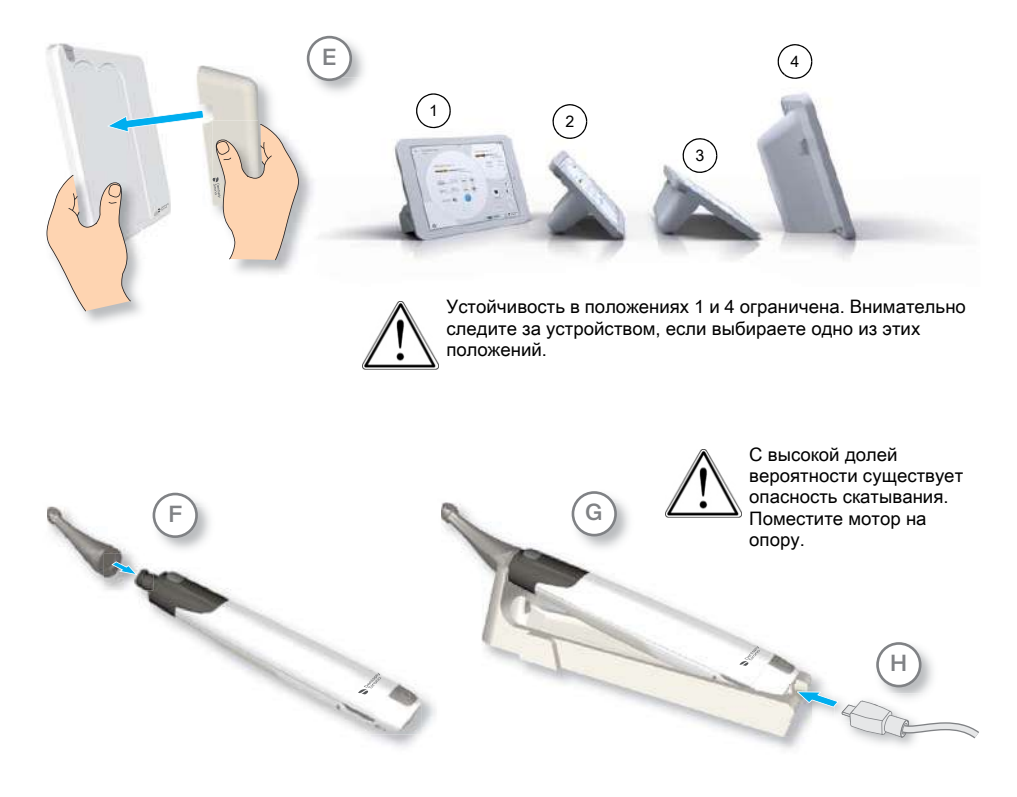

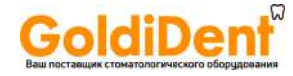

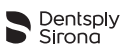

#### <span id="page-24-0"></span>6.6 Мотор

#### <span id="page-24-1"></span>6.6.1 Описание мотора

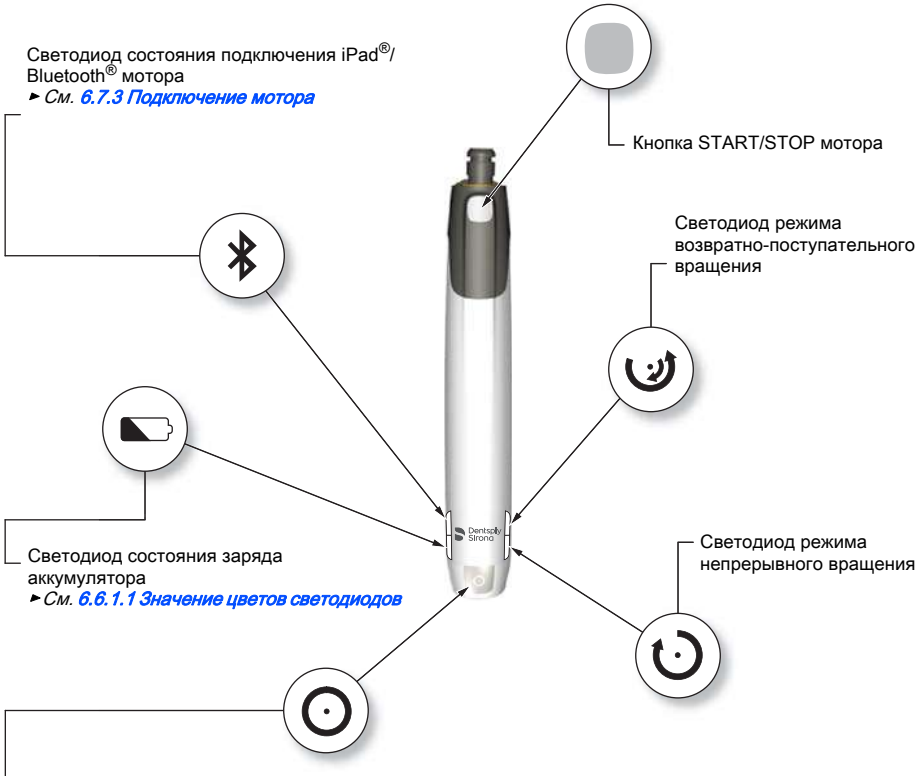

Многофункциональная кнопка:

- Подключает мотор к приложению через Bluetooth®.
- ► См. [6.7.3 Подключение мотора](#page-33-0).
- Переводит мотор в режим готовности.
- Мотор не выключается, а автоматически переключается в режим ожидания.
- ► См. [6.6.1.4 Режим ожидания](#page-28-1).
- Переходит к следующему эндодонтическому файлу во время терапевтической процедуры.
- Возвращается к предыдущему эндодонтическому файлу во время терапевтической процедуры.
- Выполняет сброс настроек мотора: нажмите на 10 с.
- Сброс параметров мотора до заводских настроек: нажмите на 20 с.

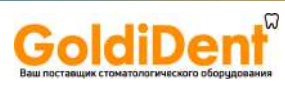

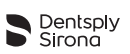

#### <span id="page-25-0"></span>6.6.1.1 Значение цветов светодиодов

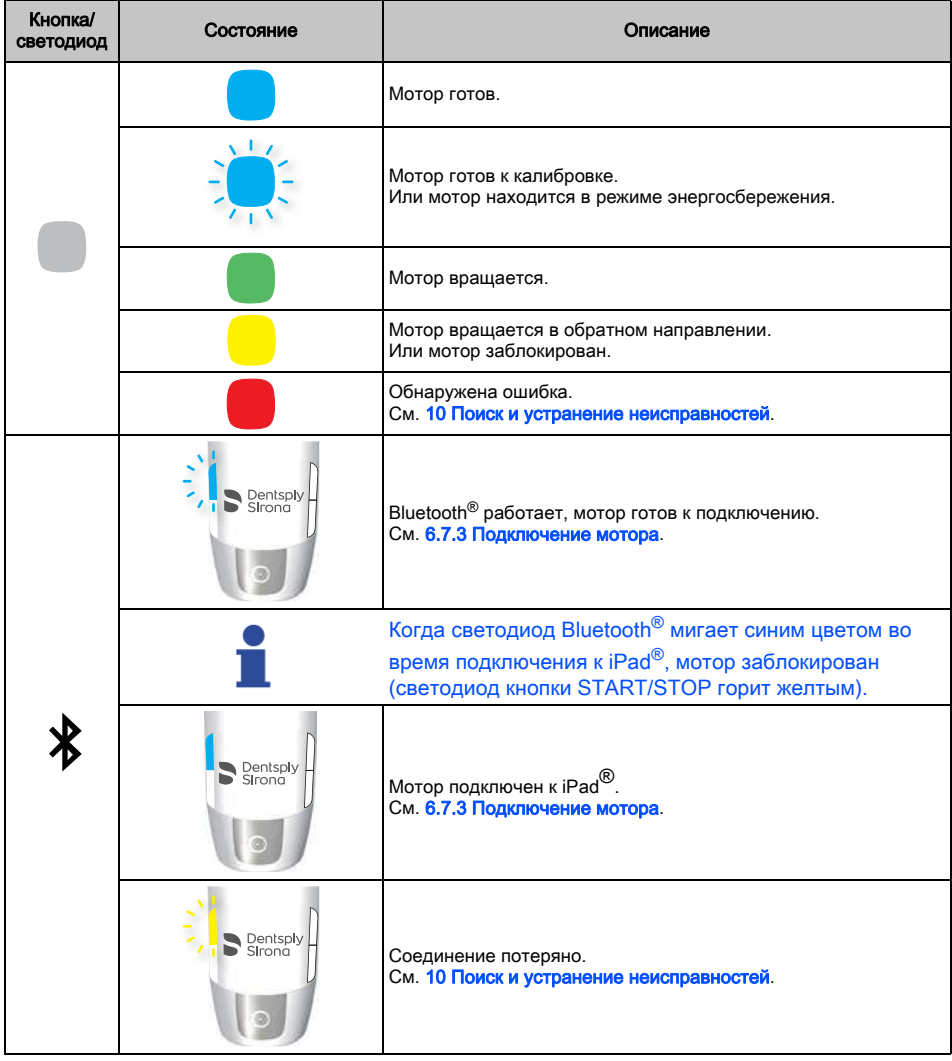

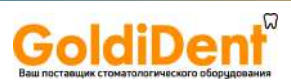

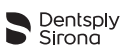

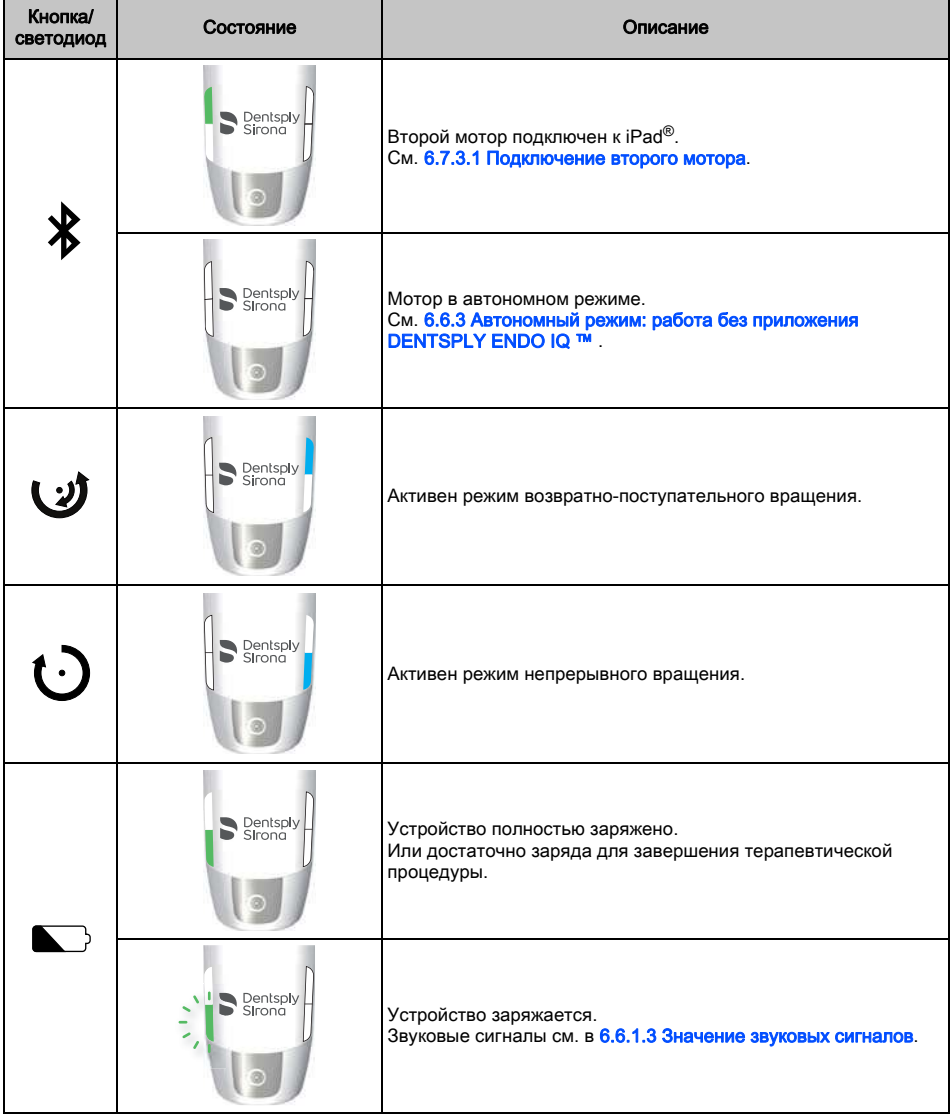

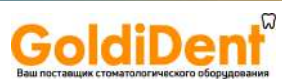

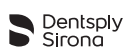

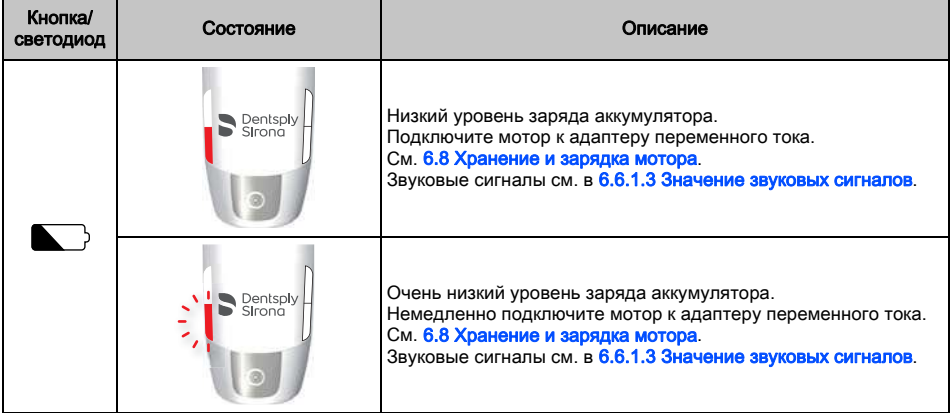

#### <span id="page-27-0"></span>6.6.1.2 Функция автореверса (AutoRev)

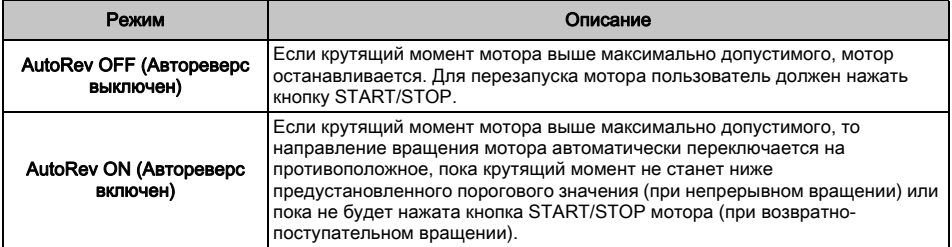

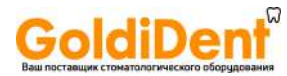

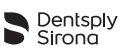

#### <span id="page-28-0"></span>6.6.1.3 Значение звуковых сигналов

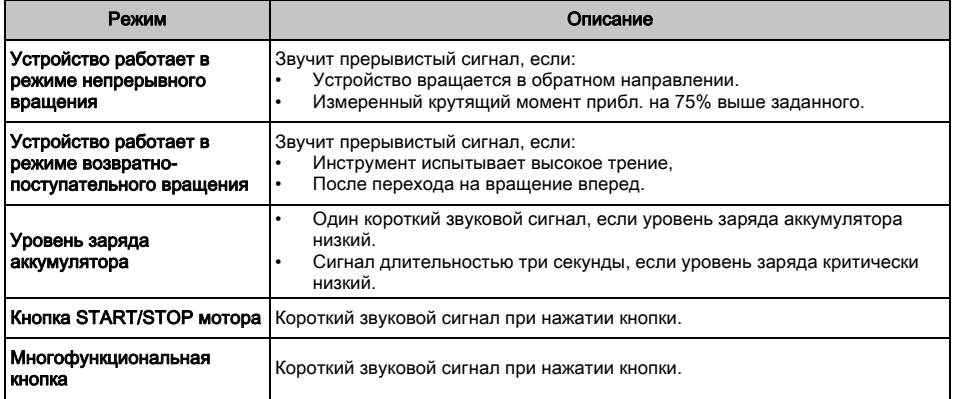

#### <span id="page-28-1"></span>6.6.1.4 Режим ожидания

Если мотор не используется в течение какого-то времени, он переключается в режим ожидания (см. ниже).

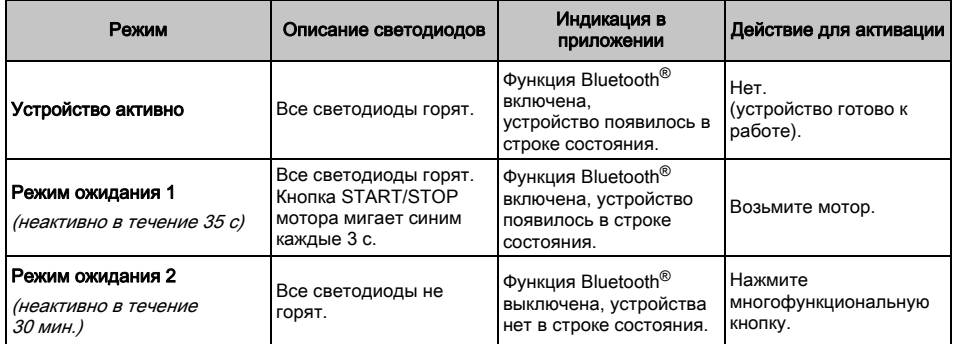

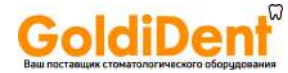

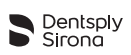

#### <span id="page-29-0"></span>6.6.1.5 Обслуживание аккумулятора

Также см. инструкции по зарядке в разделе [6.8 Хранение и зарядка мотора](#page-51-0) и обратите внимание на предупреждения в разделе «Аккумулятор» в главе [3 Предупреждения](#page-8-1).

Для оптимизации работы аккумулятора полностью зарядите мотор перед первым использованием (около 6 часов).

Следующие инструкции помогут обеспечить долгий срок службы аккумулятора:

- Если светодиод аккумулятора горит красным, зарядите аккумулятор. Во время зарядки можно продолжать терапевтическую процедуру.
- Заряжайте аккумулятор не чаще раза в день.
- Заряжайте аккумулятор, когда светодиод загорается красным, самое позднее когда светодиод начинает мигать красным.
- Всегда заряжайте аккумулятор полностью, т. е. пока светодиод не загорится зеленым.
- Если аккумулятор полностью разряжен, зарядка может занять до шести часов.
- Непрерывная эксплуатация с подключенным зарядным устройством сокращает срок службы аккумулятора.

Dentsply Sirona рекомендует работать с неподключенным зарядным кабелем.

#### <span id="page-29-1"></span>6.6.2 Вставка и извлечение эндодонтического файла

#### <span id="page-29-2"></span>6.6.2.1 Вставка эндодонтического файла

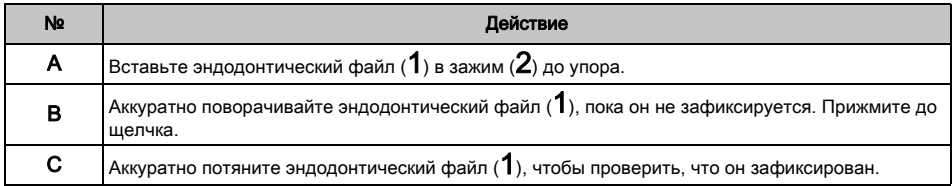

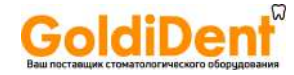

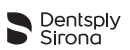

#### <span id="page-30-0"></span>6.6.2.2 Извлечение эндодонтического файла

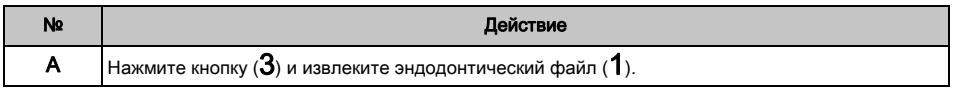

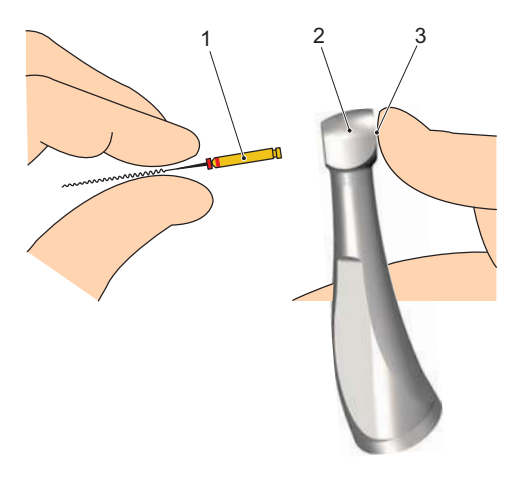

#### <span id="page-30-1"></span>6.6.3 Автономный режим: работа без приложения DENTSPLY ENDO IQ ™

Мотор можно использовать без iPad® и приложения DENTSPLY ENDO IQ ™ . Этот режим называется автономным.

Чтобы включить автономный режим:

- Подключите мотор к приложению DENTSPLY ENDO IQ ™ .
	- См. [6.7.3 Подключение мотора](#page-33-0).
- Выберите один из доступных автономных режимов. См. [6.7.5.1 Информация о моторе и настройки](#page-41-0).

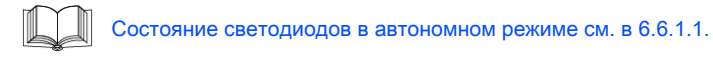

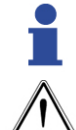

Для работы в автономном режиме мотор необходимо активировать с приложением DENTSPLY ENDO IQ ™ . Проверьте текущие настройки автономного режима перед использованием мотора

без приложения DENTSPLY ENDO IQ ™ , см. [6.7.5.1 Информация о моторе и настройки.](#page-41-0)

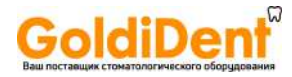

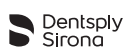

### <span id="page-31-0"></span>6.7 DENTSPLY ENDO IQ ™ Приложение

#### <span id="page-31-1"></span>6.7.1 Запуск приложения

**DENTSPLY ENDO IQ ™ представляет собой многопользовательское приложение** для ОС iOS для iPad®, поддерживающее следующие функции:

- Журнал терапевтических процедур и система создания отчета (см. [6.7.6.1](#page-45-0)  [Детали терапевтической процедуры\)](#page-45-0).
- Библиотека эндодонтических файлов (см. 6.7.7 Настройка [последовательностей эндодонтических файлов](#page-47-0)).
- Управление пользователями (см. [6.7.4 Интерфейс](#page-37-0)).
- Управление мотором с помощью подключения Bluetooth® к устройству.

Приложение доступно в App Store®.

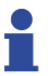

См. [6.5.5 Установка и обновление приложения DENTSPLY ENDO IQ ™](#page-21-0) для получения инструкций по установке приложения DENTSPLY ENDO IQ ™ . Обновления приложения также доступны в App Store®. Перед обновлением проверьте совместимость приложения.

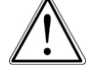

Перед запуском приложения DENTSPLY ENDO IQ ™ закройте все открытые приложения.

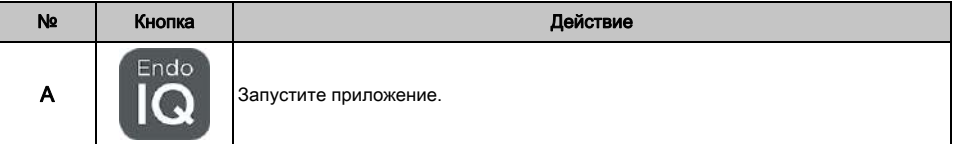

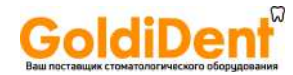

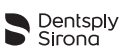

#### <span id="page-32-0"></span>6.7.2 Редактирование или создание профиля пользователя

При первом запуске приложения вам будет предложено создать профиль пользователя.

Можно внести в профиль свои данные.

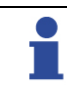

Если существует только один пользователь, вы автоматически войдете в систему как этот пользователь.

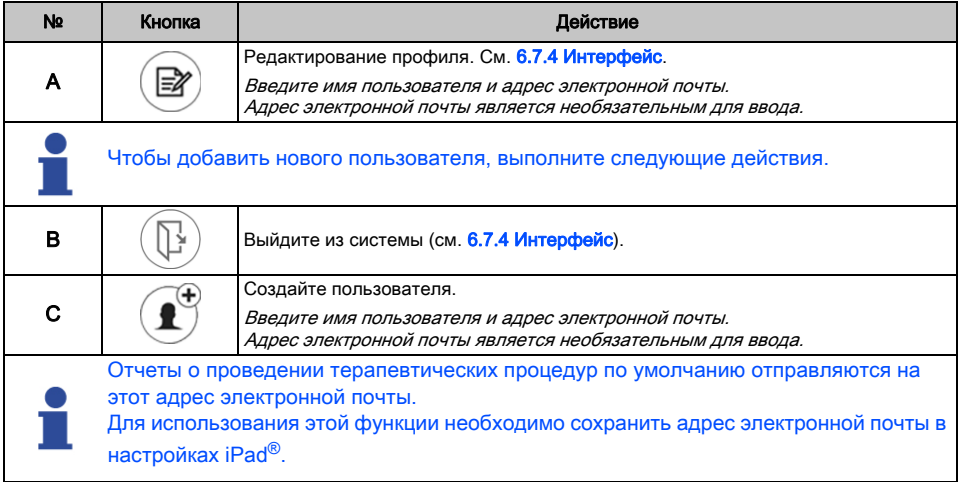

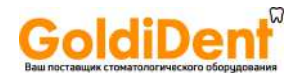

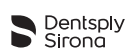

#### <span id="page-33-0"></span>6.7.3 Подключение мотора

Обмен данными между мотором и iPad® осуществляется через Bluetooth®.

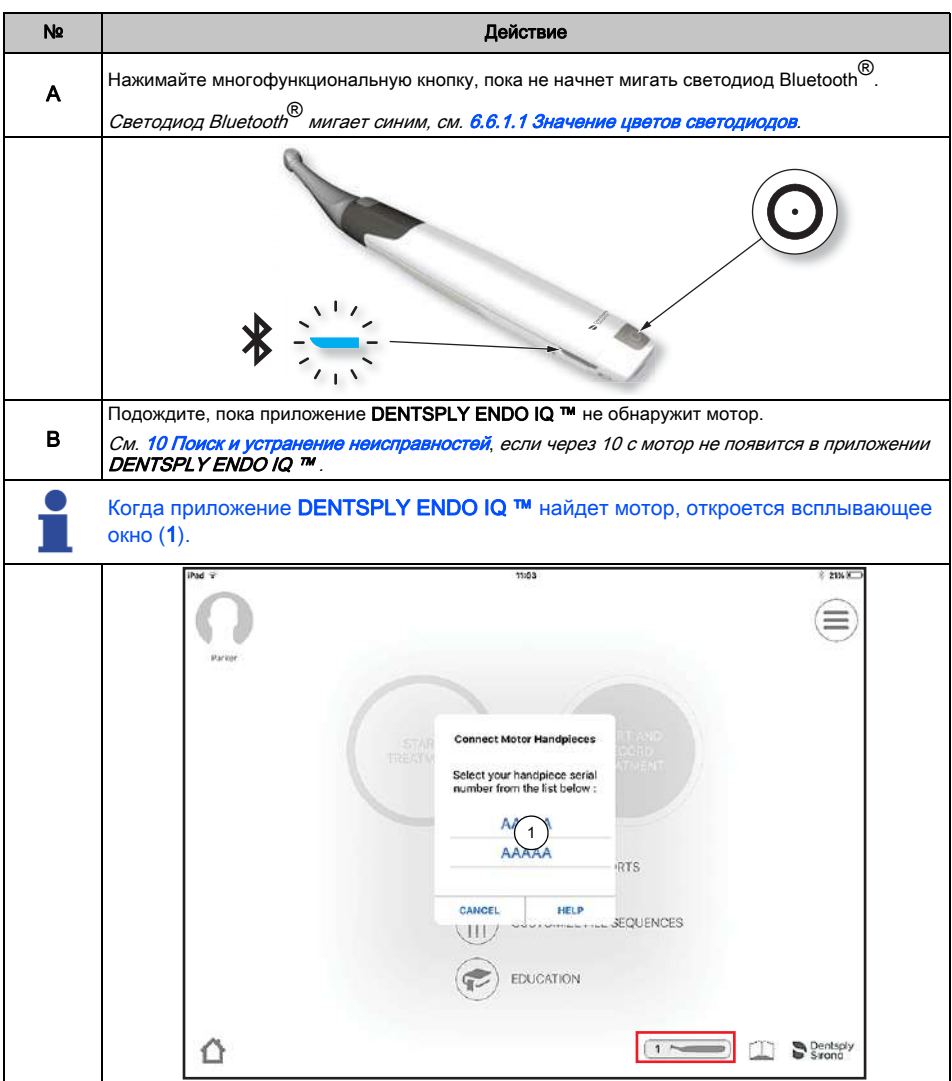

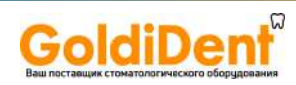

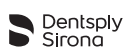

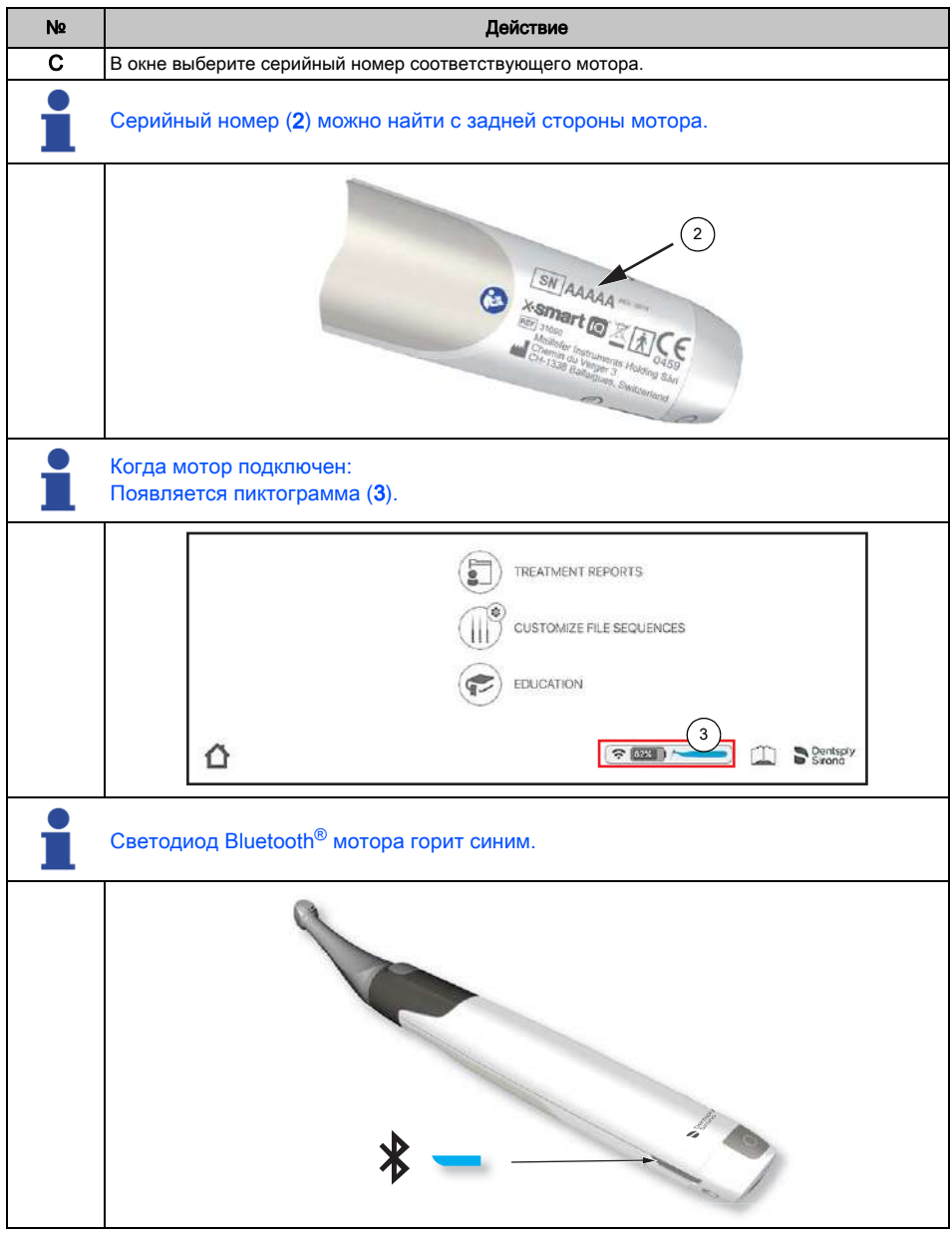

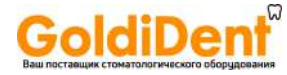

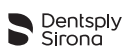

#### <span id="page-35-0"></span>6.7.3.1 Подключение второго мотора

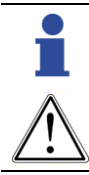

К приложению DENTSPLY ENDO IQ ™ нельзя подключить больше двух моторов.

Если к приложению DENTSPLY ENDO IQ ™ подключено два мотора, их настройки одинаковы.

К приложению DENTSPLY ENDO IQ ™ можно подключить второй мотор.

Второй мотор можно распознать с помощью зеленого светодиода Bluetooth® и следующей пиктограммы в приложении DENTSPLY ENDO IQ ™ .

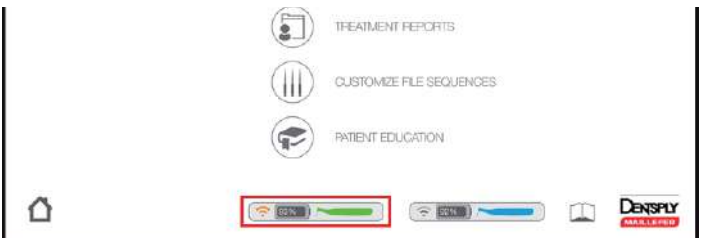

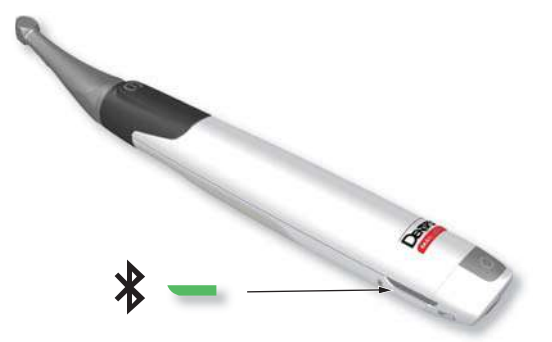
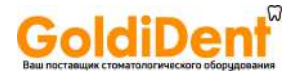

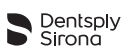

### <span id="page-36-0"></span>6.7.3.2 Отключение мотора

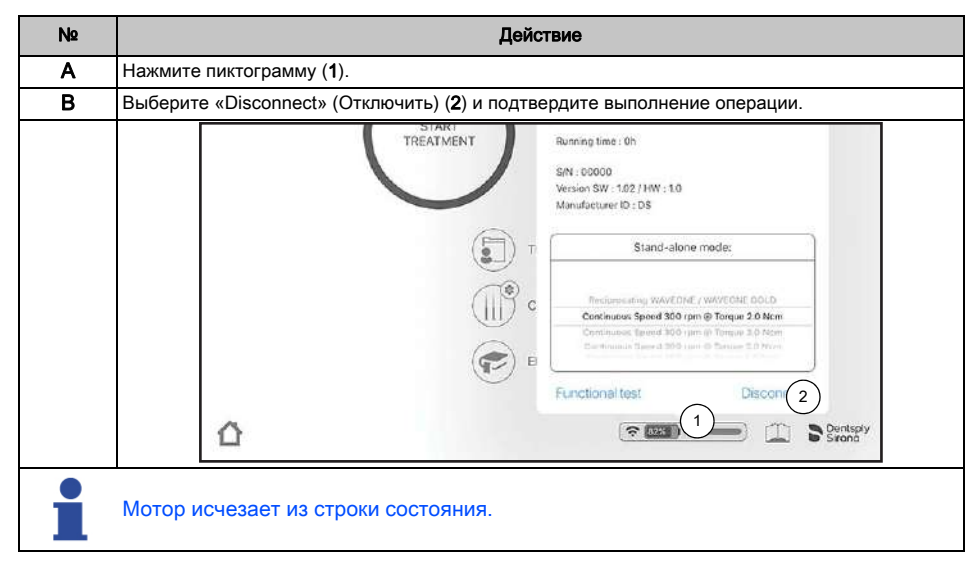

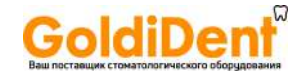

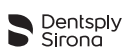

### 6.7.4 Интерфейс

Всплывающее меню, которое содержит: Редактирование профиля пользователя и выход из системы

Редактирование профиля пользователя

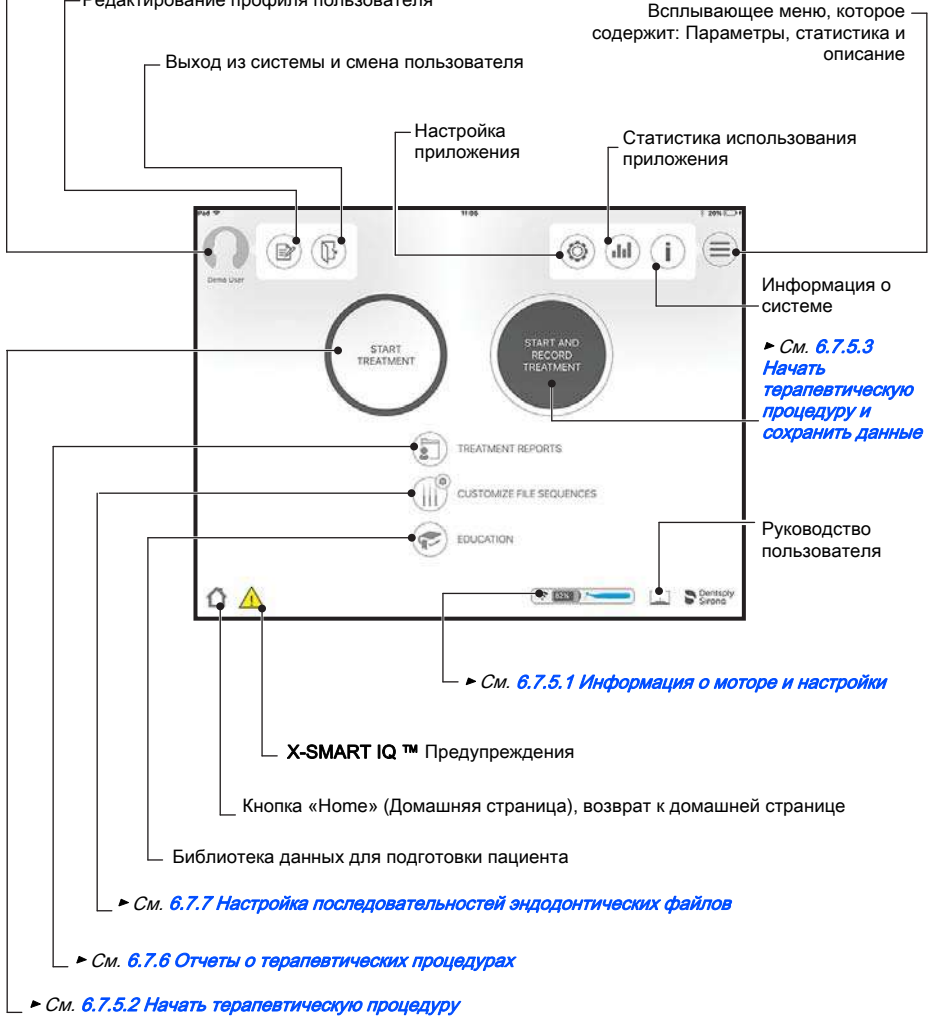

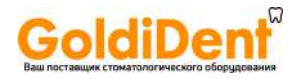

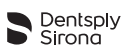

#### Также в приложении имеются следующие кнопки:

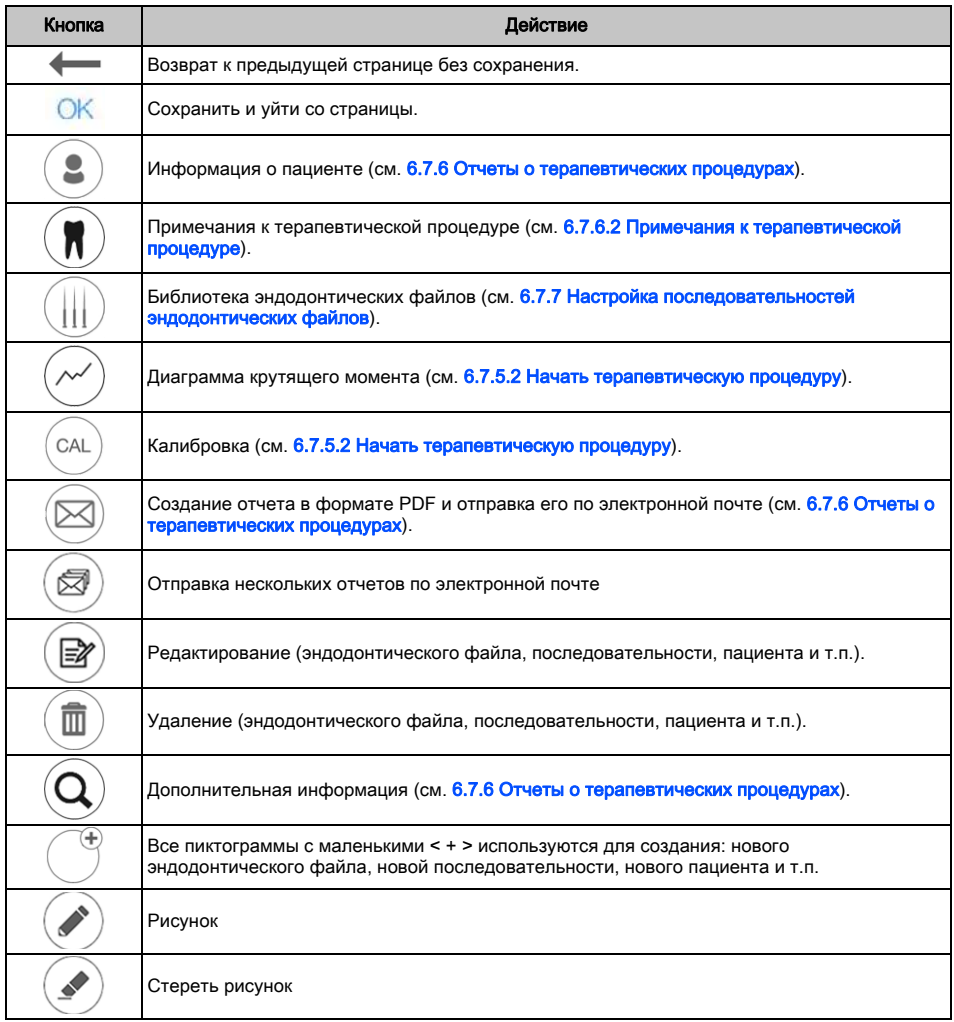

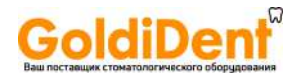

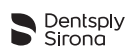

#### Также в приложении появляются следующие символы:

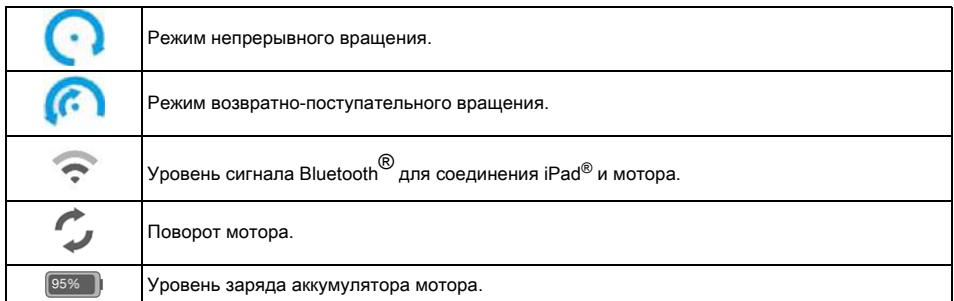

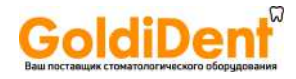

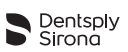

## 6.7.5 Три режима работы

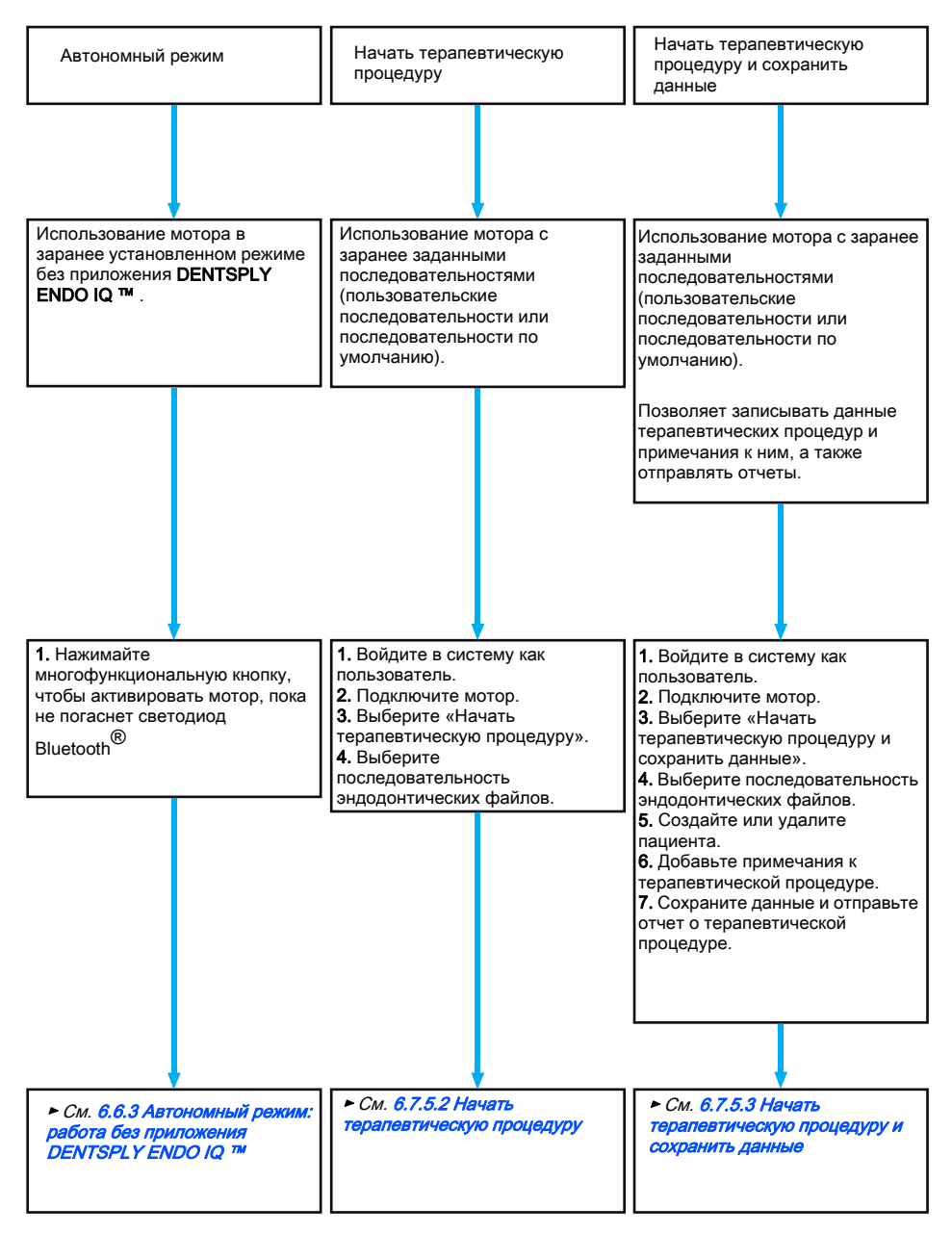

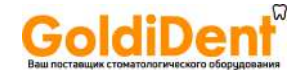

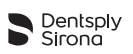

#### <span id="page-41-0"></span>6.7.5.1 Информация о моторе и настройки

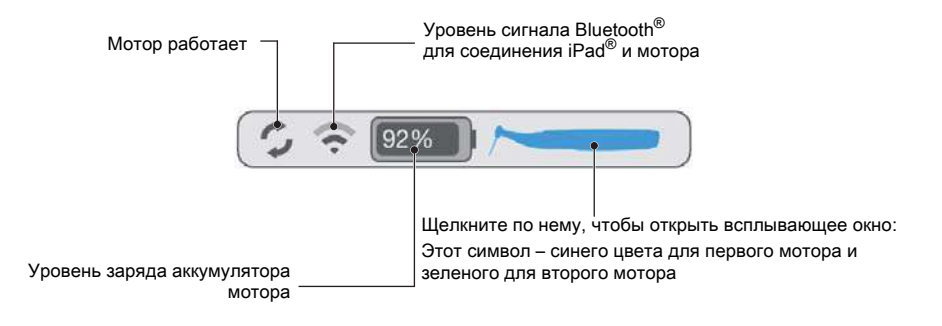

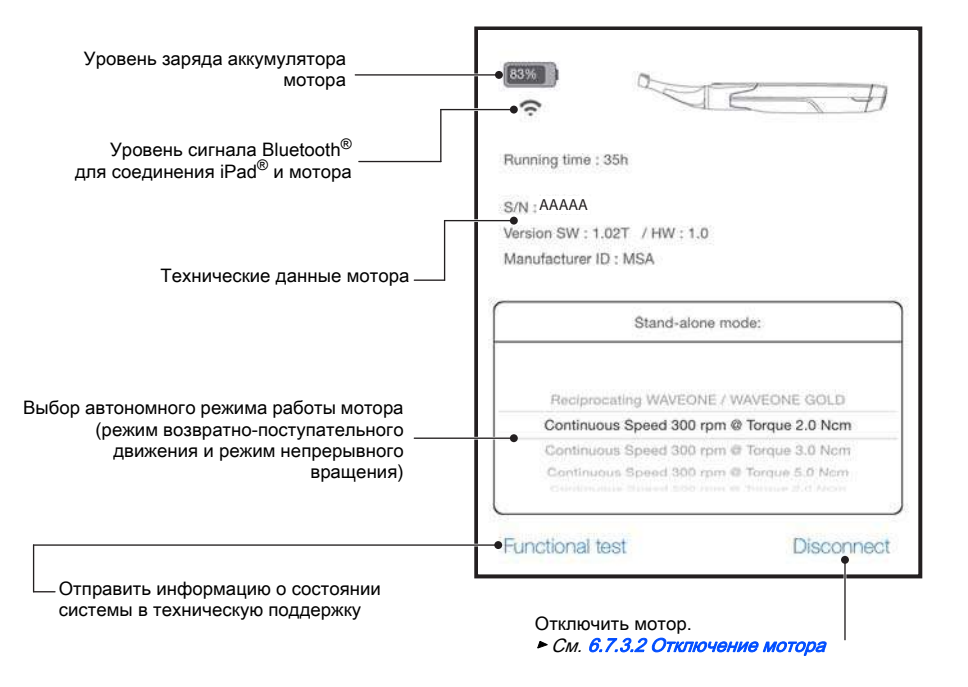

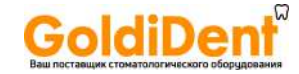

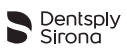

#### <span id="page-42-1"></span><span id="page-42-0"></span>6.7.5.2 Начать терапевтическую процедуру

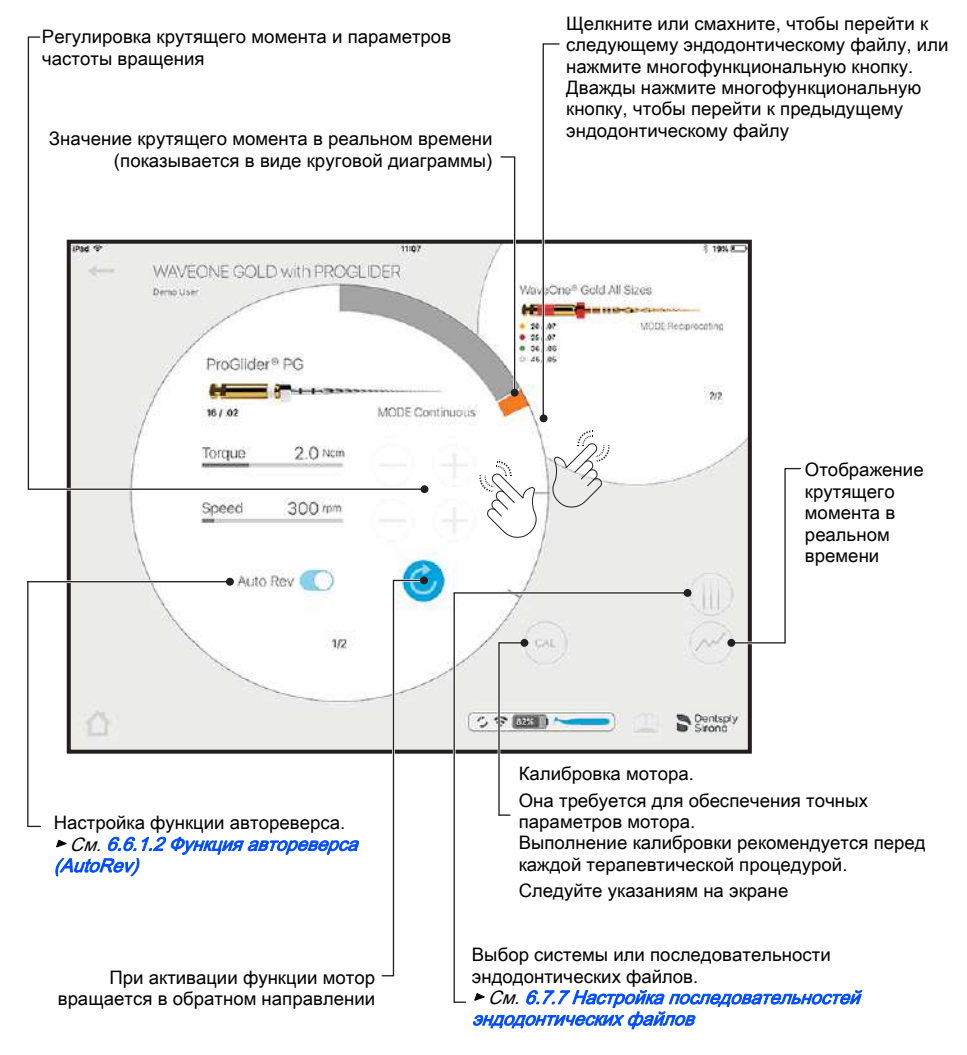

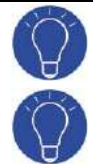

Если мотор подключен к приложению X-SMART IQ ™, то можно легко перейти к режиму «Start Treatment» (Начать терапевтическую процедуру), нажав кнопку START/STOP мотора.

Нажмите многофункциональную кнопку, чтобы перейти к следующему эндодонтическому файлу. Дважды нажмите, чтобы перейти к предыдущему файлу.

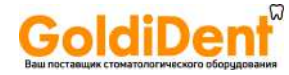

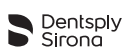

### <span id="page-43-0"></span>6.7.5.3 Начать терапевтическую процедуру и сохранить данные

Кнопки и функции в пункте меню «Начать терапевтическую процедуру» также используются в пункте меню «Начать терапевтическую процедуру и сохранить данные».

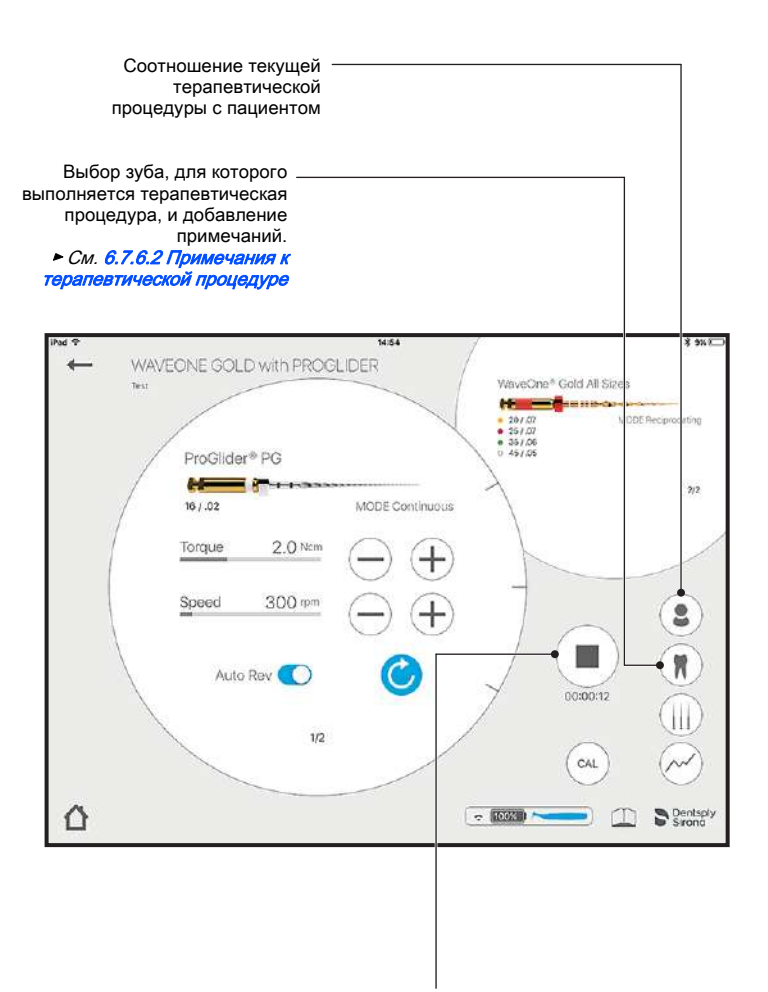

Прекращение записи текущей терапевтической процедуры.

При подтверждении откроется окно «Treatment Details» (Детали терапевтической процедуры)

► См. [6.7.6.1 Детали терапевтической процедуры](#page-45-0)

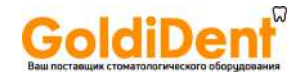

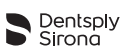

#### <span id="page-44-0"></span>6.7.6 Отчеты о терапевтических процедурах

Отчеты о терапевтических процедурах позволяют:

- Создавать, редактировать и удалять пациентов.
- Просматривать, редактировать и удалять терапевтические процедуры, соотнесенные с пациентами.

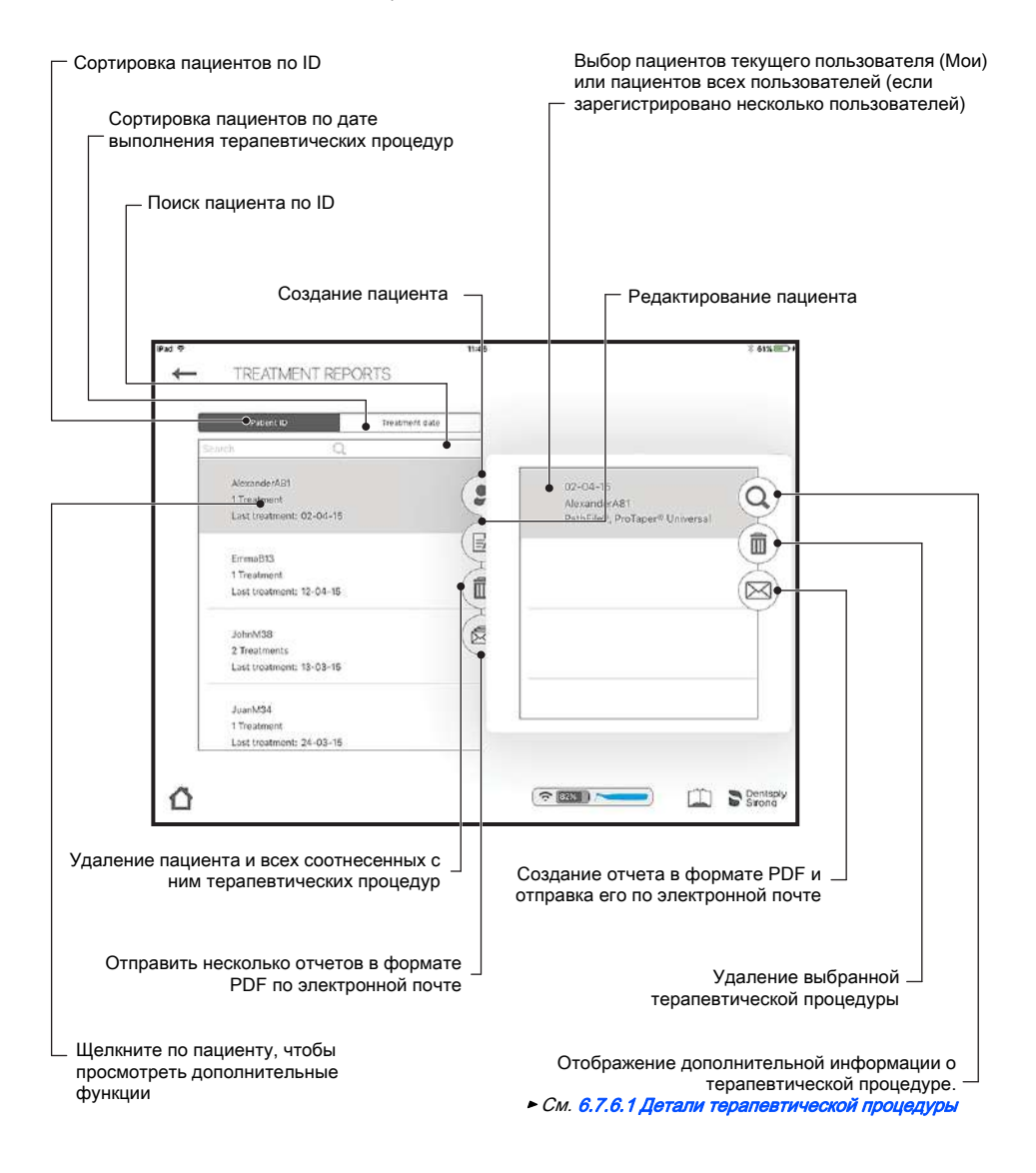

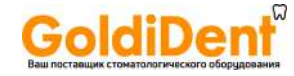

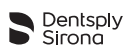

### <span id="page-45-0"></span>6.7.6.1 Детали терапевтической процедуры

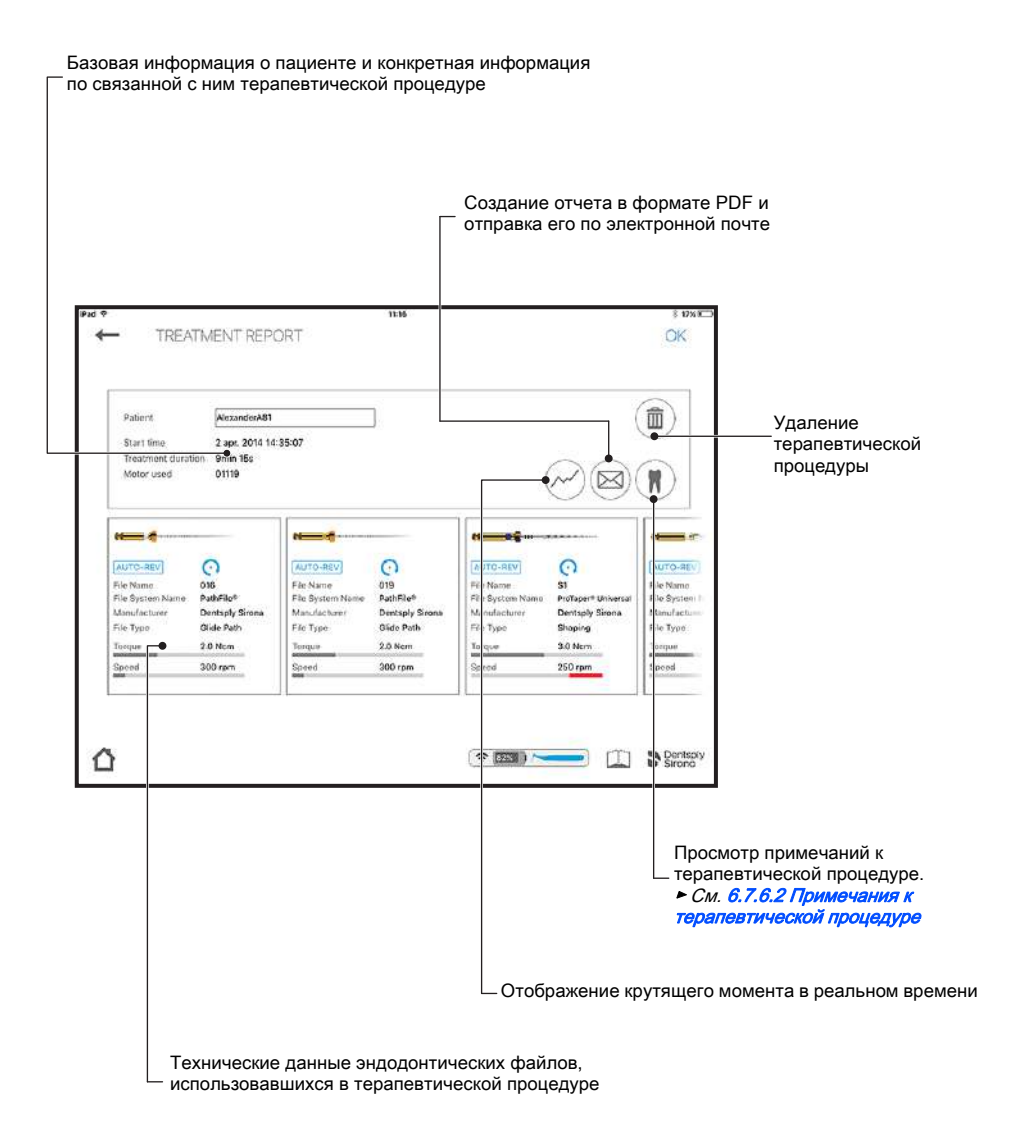

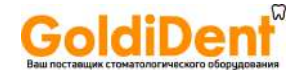

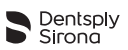

#### <span id="page-46-0"></span>6.7.6.2 Примечания к терапевтической процедуре

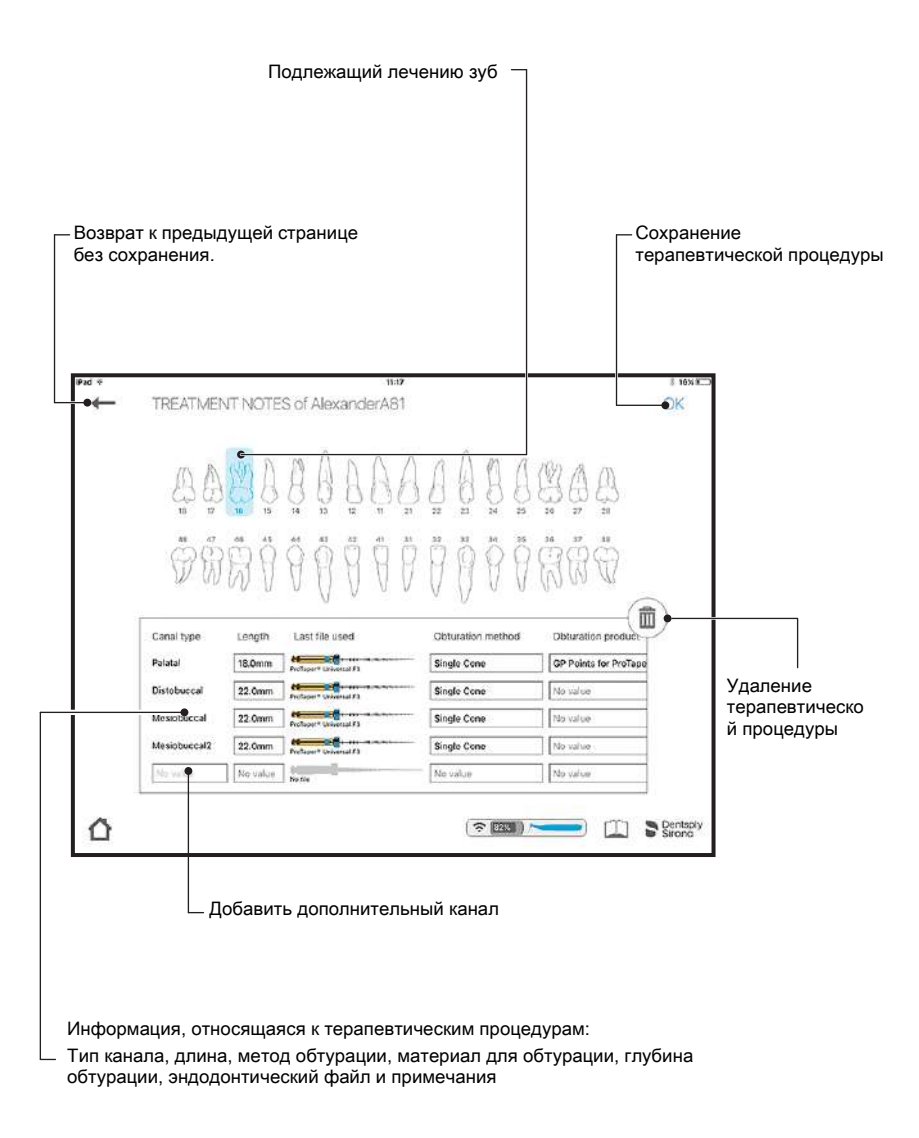

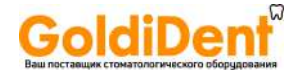

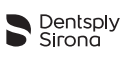

### <span id="page-47-0"></span>6.7.7 Настройка последовательностей эндодонтических файлов

Последовательность эндодонтических файлов – это набор файлов, которые используются во время терапевтической процедуры. Она состоит из эндодонтических файлов, предоставляемы Dentsply Sirona или сторонними производителями.

Последовательности эндодонтических файлов подразделяются на 4 категории:

- Наиболее часто используемые последовательности.
- Последовательности, созданные пользователем.
- Стандартные последовательности эндодонтических файлов от Dentsply Sirona.
- Стандартные последовательности эндодонтических файлов от VDW.

Окно «Customize File Sequences» (Настройка последовательностей эндодонтических файлов) позволяет:

- Просматривать все системы и последовательности эндодонтических файлов,
- Создавать, редактировать или удалять последовательности эндодонтических файлов (см. [6.7.7.2 Создание последовательности эндодонтических файлов\)](#page-50-0),
- Создавать и настраивать пользовательские эндодонтические файлы для продуктов сторонних производителей.
- Начать терапевтическую процедуру из выбранного файла и сохранить данные (см. [6.7.5.3 Начать терапевтическую процедуру и сохранить данные\)](#page-43-0).

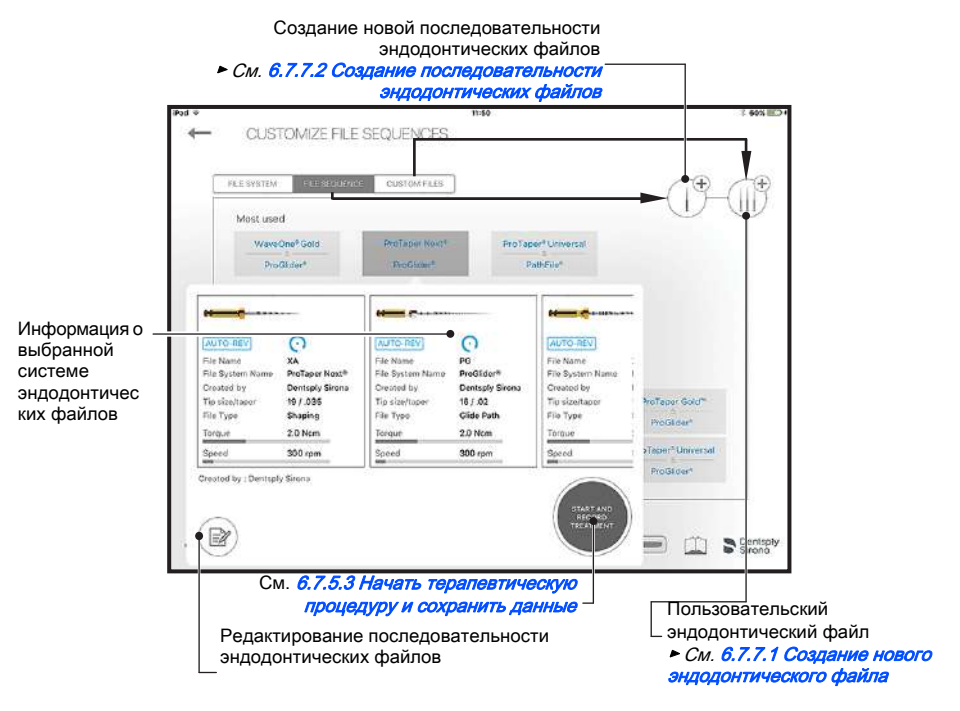

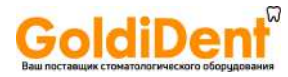

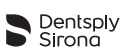

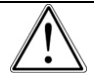

При использовании эндодонтических файлов следуйте инструкциям изготовителя.

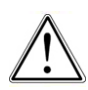

Отображаемая система эндодонтических файлов всегда должна соответствовать используемому файлу. Это крайне важно для того, чтобы избежать неправильного использования файлов для возвратно-поступательного вращения и файлов для непрерывного вращения.

Значения крутящего момента и частоты вращения могут быть изменены производителями файлов без предварительного уведомления.

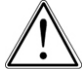

Поэтому перед использованием проверьте предустановленные значения в библиотеке. Значения крутящего момента в приложении будут точными, только если угловой наконечник X-SMART IQ ™ 6:1 правильно обслуживается и смазывается.

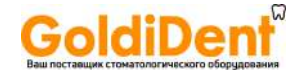

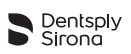

### <span id="page-49-0"></span>6.7.7.1 Создание нового эндодонтического файла

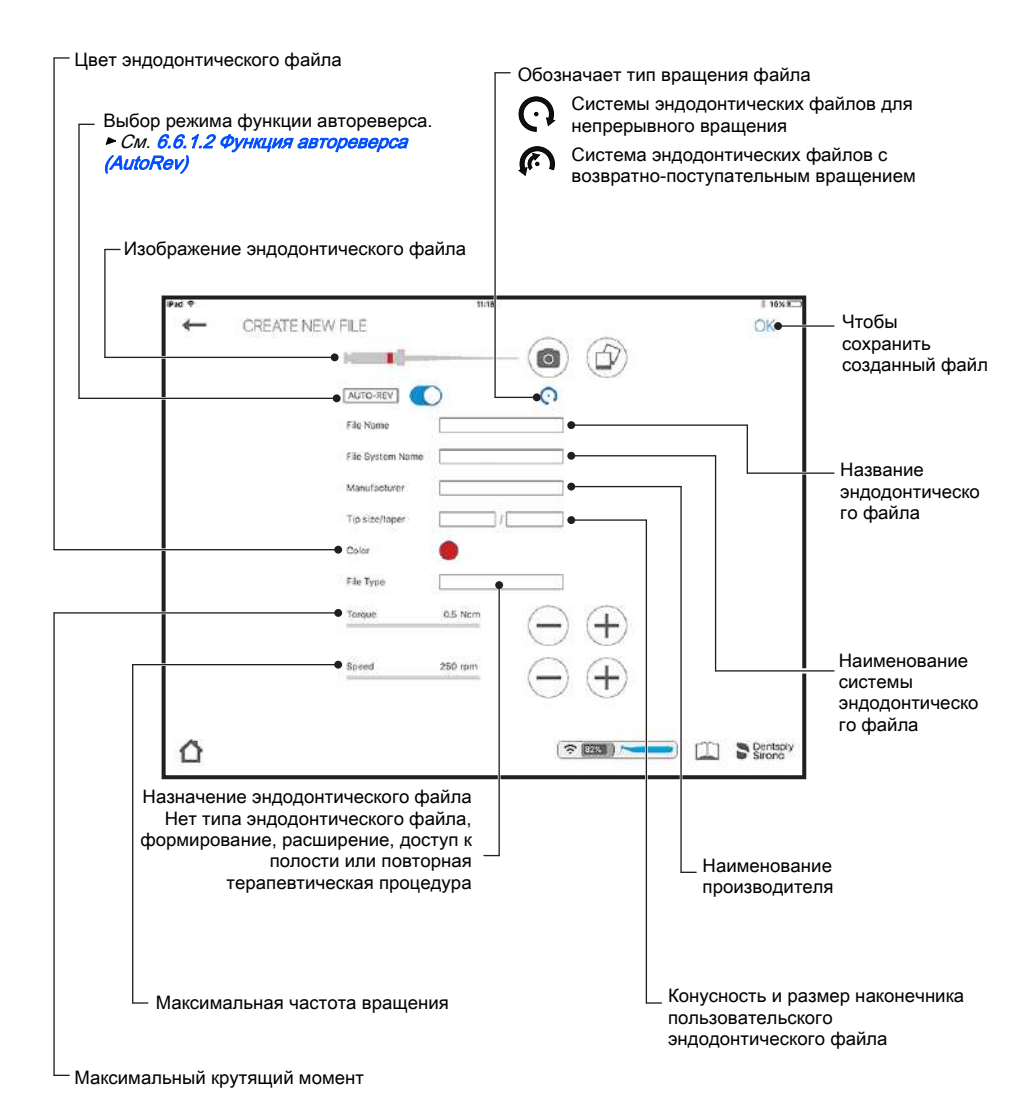

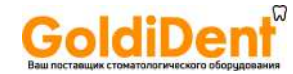

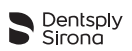

#### <span id="page-50-0"></span>6.7.7.2 Создание последовательности эндодонтических файлов

Стандартную последовательность эндодонтических файлов нельзя отредактировать или удалить, но можно создать копию, которую затем можно редактировать.

Пользовательский эндодонтический файл можно удалить, только если он не используется ни в какой последовательности.

Выберите систему эндодонтических файлов для создания последовательности. Чтобы вставить пользовательский файл, нажмите «Others» (Другие).

► См. [6.7.7.1 Создание нового эндодонтического файла](#page-49-0)

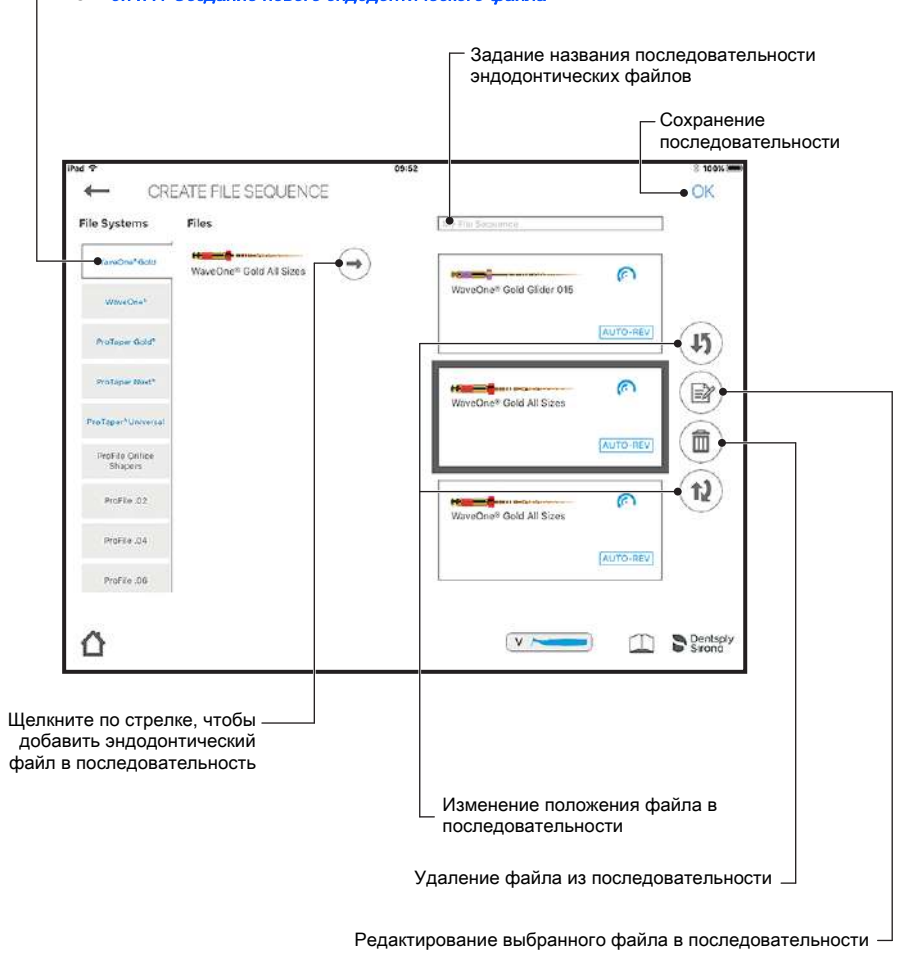

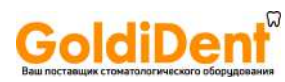

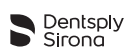

## <span id="page-51-0"></span>6.8 Хранение и зарядка мотора

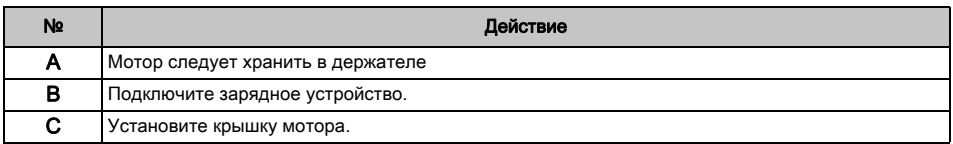

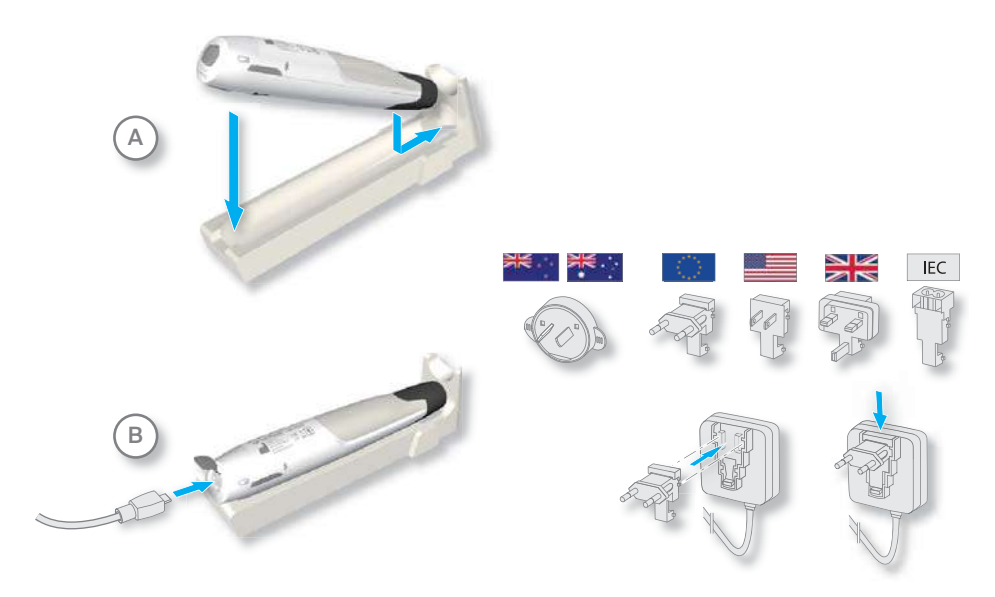

Время зарядки: макс. 6 часов

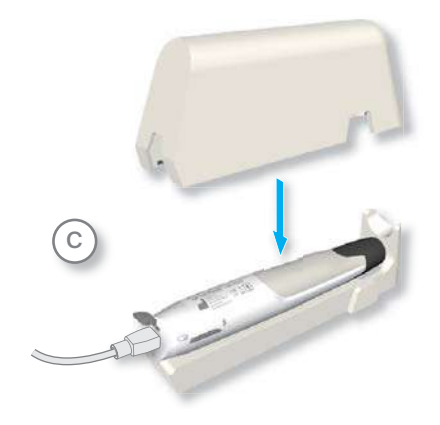

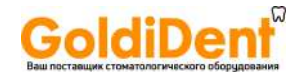

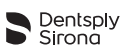

# 7 Дезинфекция, очистка и стерилизация

## 7.1 Введение

Регулярное обслуживание X-SMART IQ ™ – залог соблюдения требований гигиены и длительного срока службы устройства.

Составные части X-SMART IQ ™ отправляются клиенту не дезинфицированными и не стерилизованными. Перед проведением первой терапевтической процедуры выполните необходимые шаги.

Вы несете ответственность за стерилизацию принадлежностей; всегда должны использоваться только утвержденные методы очистки/дезинфекции и стерилизации, выполняться регулярное техническое обслуживание и проверки оборудования (дезинфектор, стерилизатор), а также в каждом цикле должны использоваться только рекомендованные настройки.

Соблюдайте национальные стандарты и требования к очистке, дезинфекции и стерилизации.

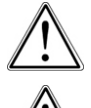

Не помещайте X-SMART IQ ™ мотор в автоклав или моюще-дезинфецирующую машину.

Во время выполнения всех процедур по очистке, дезинфекции и стерилизации надевайте защитную одежду.

## 7.2 Однократное использование защитной пленки для рукоятки мотора

Использование защитной пленки для рукоятки мотора обязательно. Пленка предназначена для одноразового использования и должна быть утилизирована в соответствии с требованиями местного законодательства.

Инструкции по использованию см. на упаковке.

## 7.3 Дезинфекция инструментов

Инструменты, перечисленные на [Страница](#page-54-0) 55, должны проходить очистку и ручную дезинфекцию до и после каждой терапевтической процедуры. Они не подлежат очистке в моюще-дезинфецирующей машине (например, термодезинфекции) или стерилизации.

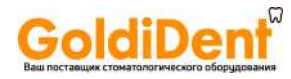

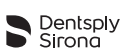

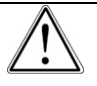

Никогда не помещайте инструменты в моюще-дезинфецирующую машину, автоклав или ультразвуковую ванну.

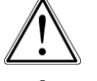

Если вы используете дезинфицирующее средство в виде спрея, никогда не распыляйте его непосредственно на устройство и принадлежности.

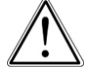

Используйте только те дезинфицирующие средства, которые сертифицированы официально признанными институтами, не содержат хлора и альдегидов.

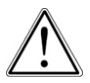

Помимо использования защитной пленки для наконечника, регулярно очищайте и дезинфицируйте (протирайте) сам наконечник. При ручной дезинфекции мотора убедитесь, что зарядный кабель не подключен, а разъем для подключения зарядного устройства закрыт.

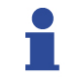

По вопросам использования дезинфицирующего средства см. информацию производителя.

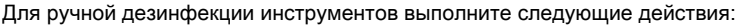

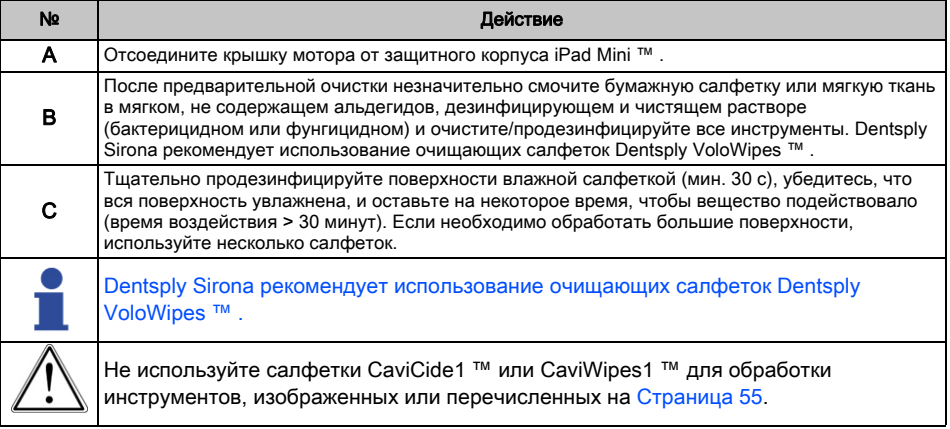

<span id="page-54-0"></span>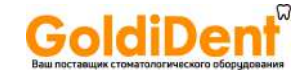

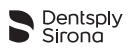

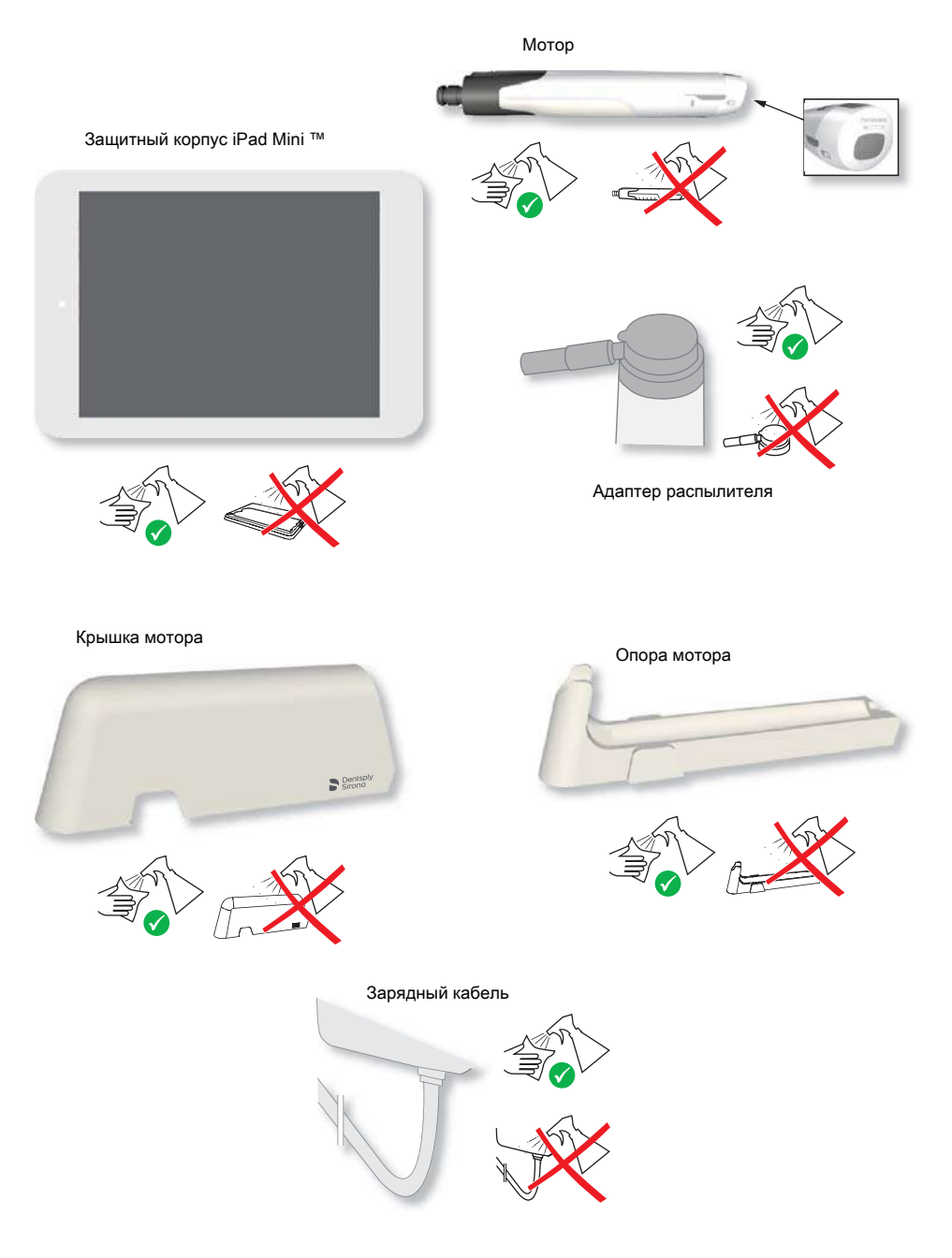

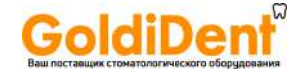

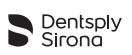

### <span id="page-55-0"></span>7.4 Смазка углового наконечника

Очень важно смазывать угловой наконечник после каждой процедуры очистки, перед каждой стерилизацией или через 30 минут эксплуатации, но не менее одного раза в день.

Dentsply Sirona рекомендует использование смазочного средства W&H Service Oil F1 MD-400 Oil Spray Can, 400ml.

При смазке углового наконечника следите, чтобы масло не попало в мотор. Загрязнение мотора может привести к его повреждению и негативно повлиять на безопасность во время эксплуатации.

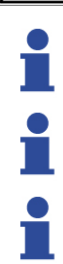

Смазывайте угловой наконечник сразу после термодезинфекции.

Для смазки наконечника используйте входящий в комплект адаптер распылителя.

Dentsply Sirona рекомендует выполнять обеззараживание углового наконечника с помощью полностью автоматического устройства, адаптера производства Dentsply Sirona.

#### Для смазки углового наконечника выполните следующие действия:

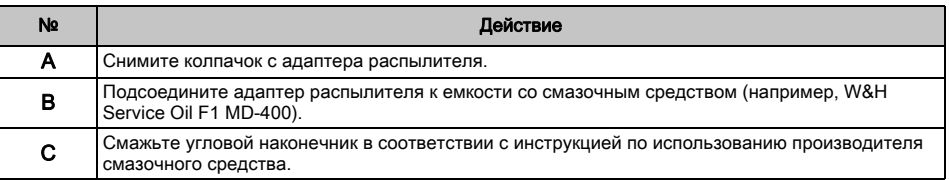

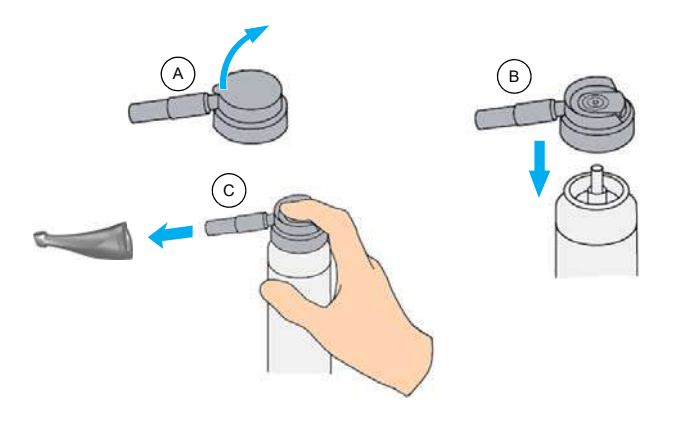

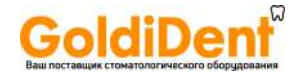

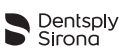

## 7.5 Очистка, дезинфекция и стерилизация углового наконечника

<span id="page-56-0"></span>Необходимо подвергать угловой наконечник предварительной очистке, термодезинфекции (при необходимости) и стерилизации до и после каждой терапевтической процедуры.

Всегда начинайте подготовку в месте эксплуатации и с предварительной очистки в соответствии с разделом [7.5.1 Предварительная обработка углового наконечника](#page-57-0).

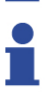

Частое обеззараживание практически не влияет на срок службы угловых наконечников. Длительность срока службы обычно зависит от износа и повреждений в процессе эксплуатации.

Информацию об оборудовании, чистящих средствах и средствах для промывания см. в сведениях, предоставленных изготовителем.

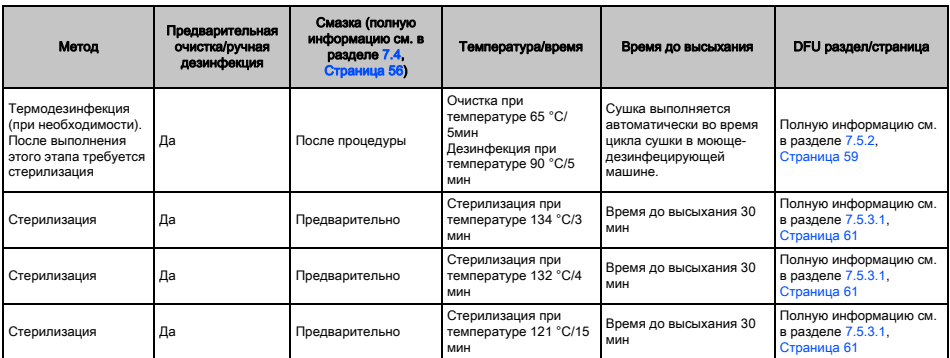

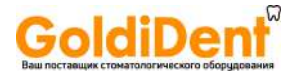

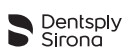

### <span id="page-57-0"></span>7.5.1 Предварительная обработка углового наконечника

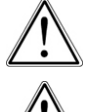

Не помещайте угловые наконечники в дезинфицирующий раствор или ультразвуковую ванну.

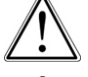

Подготовка и транспортировка углового наконечника должны производиться в защитных перчатках.

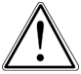

Используйте только те чистящие средства, которые не имеют эффекта связывания белка.

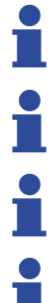

Перед выполнением предварительной обработки вручную, отсоедините использованный файл и снимите наконечник с мотора.

Для транспортировки углового наконечника не нужны специализированные контейнеры.

К транспортировке не применяются какие-либо особые требования.

При необходимости промойте угловой наконечник под проточной водой, чтобы удалить сильные загрязнения.

Для эффективной очистки необходима предварительная очистка вручную в сочетании с машинным обеззараживанием или стерилизацией.

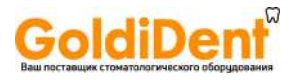

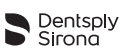

## <span id="page-58-0"></span>7.5.2 Машинное обеззараживание углового наконечника (термодезинфекция)

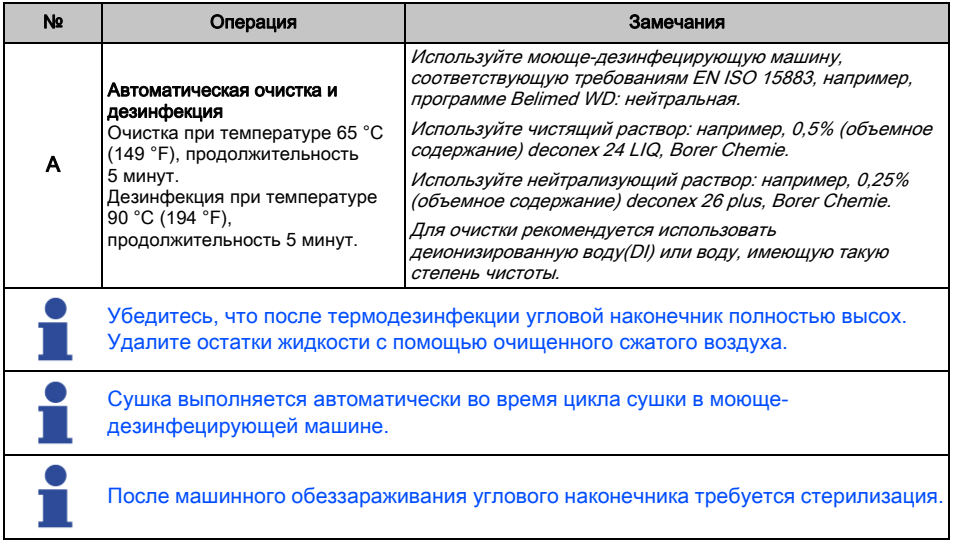

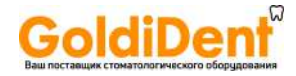

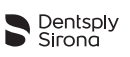

### 7.5.3 Стерилизация углового наконечника (автоклавирование)

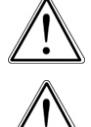

Быстрая стерилизация и стерилизация инструментов без пакетов не допускается. Кроме того, не разрешается стерилизация горячим воздухом, стерилизация облучением, стерилизация с формальдегидом, этиленоксидом или плазмой.

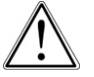

После каждой стерилизации или замены углового наконечника необходимо проводить калибровку мотора. Описание функции калибровки см. в разделе [6.7.5.2 Начать терапевтическую процедуру](#page-42-1) приложения DENTSPLY ENDO IQ ™ .

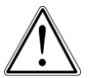

Перед повторным использованием угловые наконечники необходимо проверять на отсутствие повреждений. Поврежденные инструменты необходимо заменять.

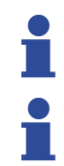

Калибровка мотора выполняется без эндодонтических файлов.

Если мотор работает только в режиме возвратно-поступательного вращения (без приложения DENTSPLY ENDO IQ ™ ), калибровка не требуется.

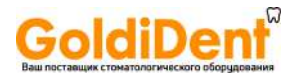

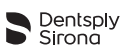

### <span id="page-60-1"></span><span id="page-60-0"></span>7.5.3.1 Одобренная процедура стерилизации углового наконечника

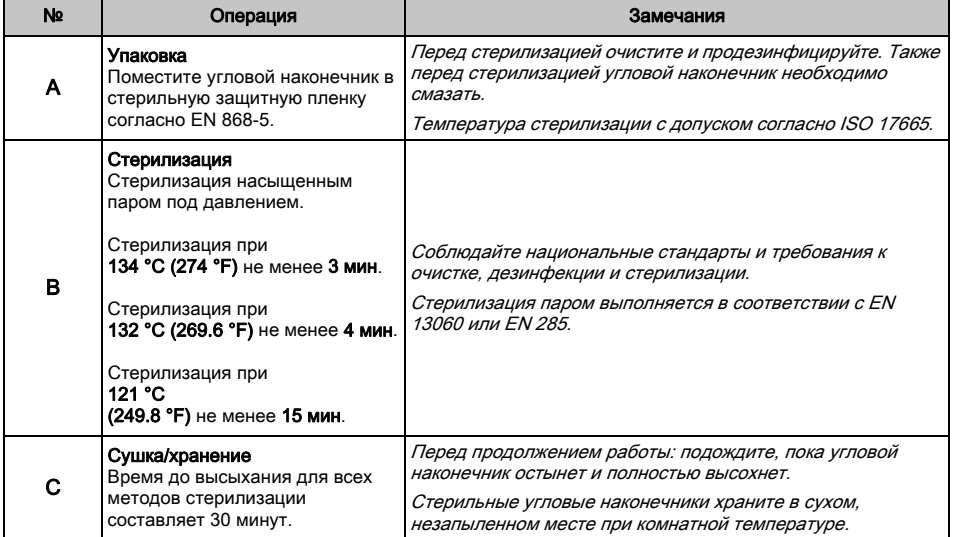

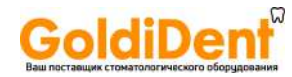

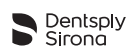

# 8 Технические характеристики

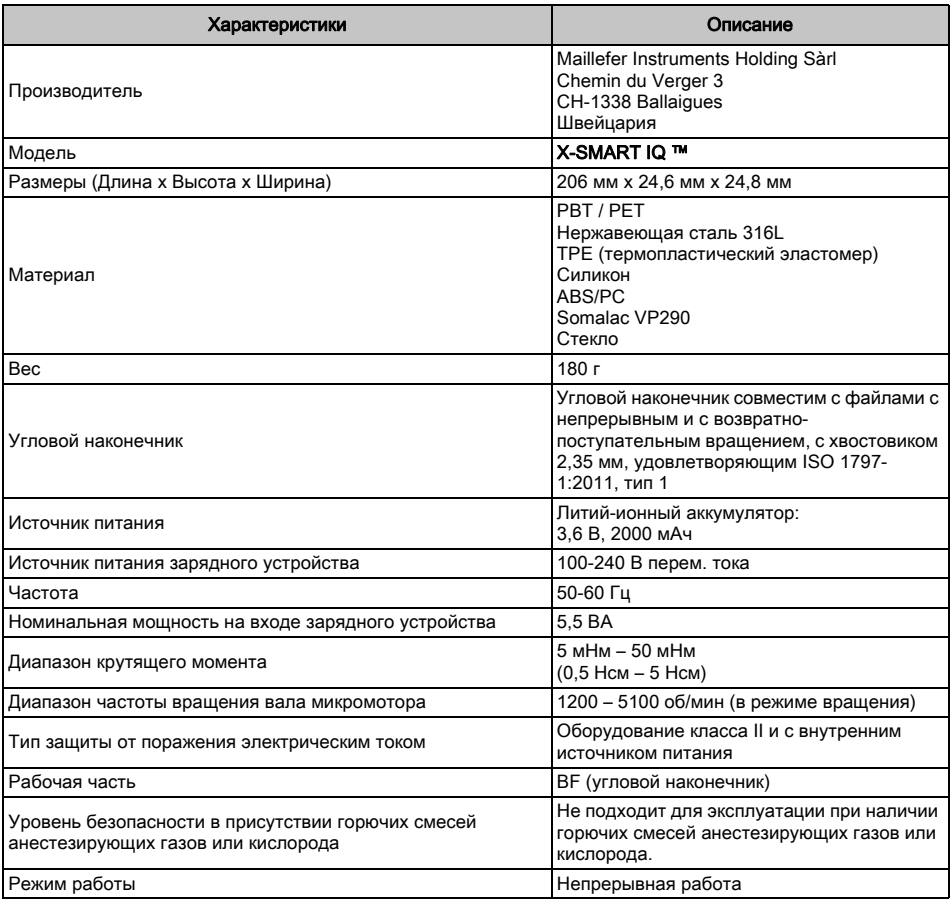

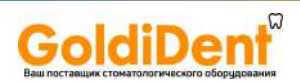

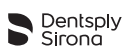

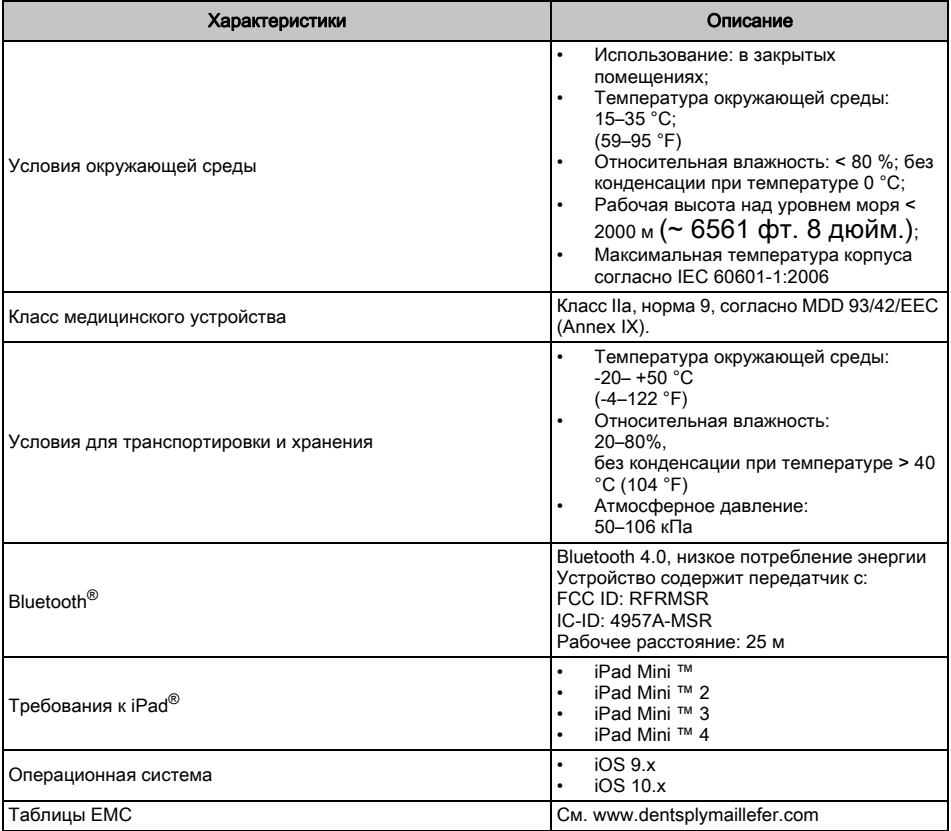

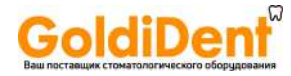

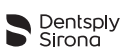

# 9 Код ошибки мотора

<span id="page-63-0"></span>В случае неисправности мотора характер неисправности отображается комбинацией цветов, как описано в следующей таблице.

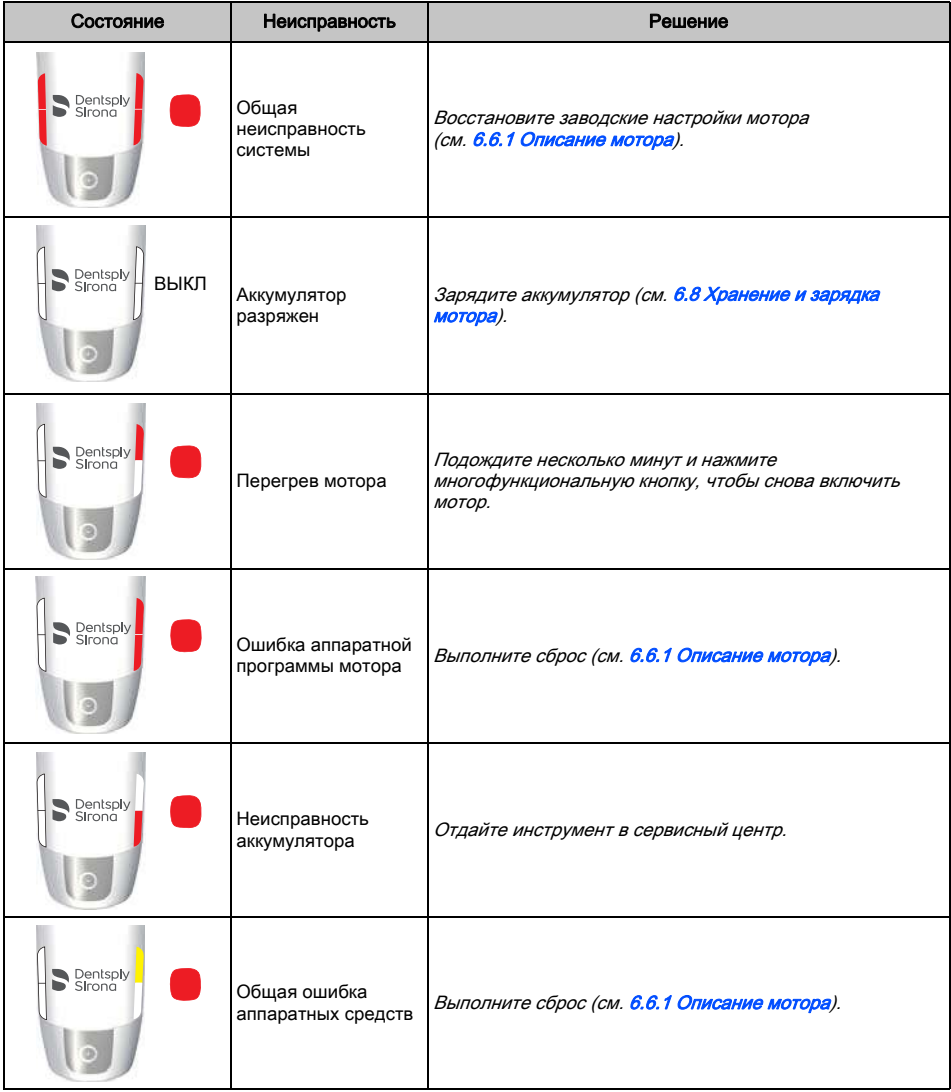

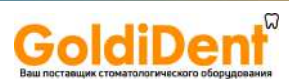

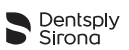

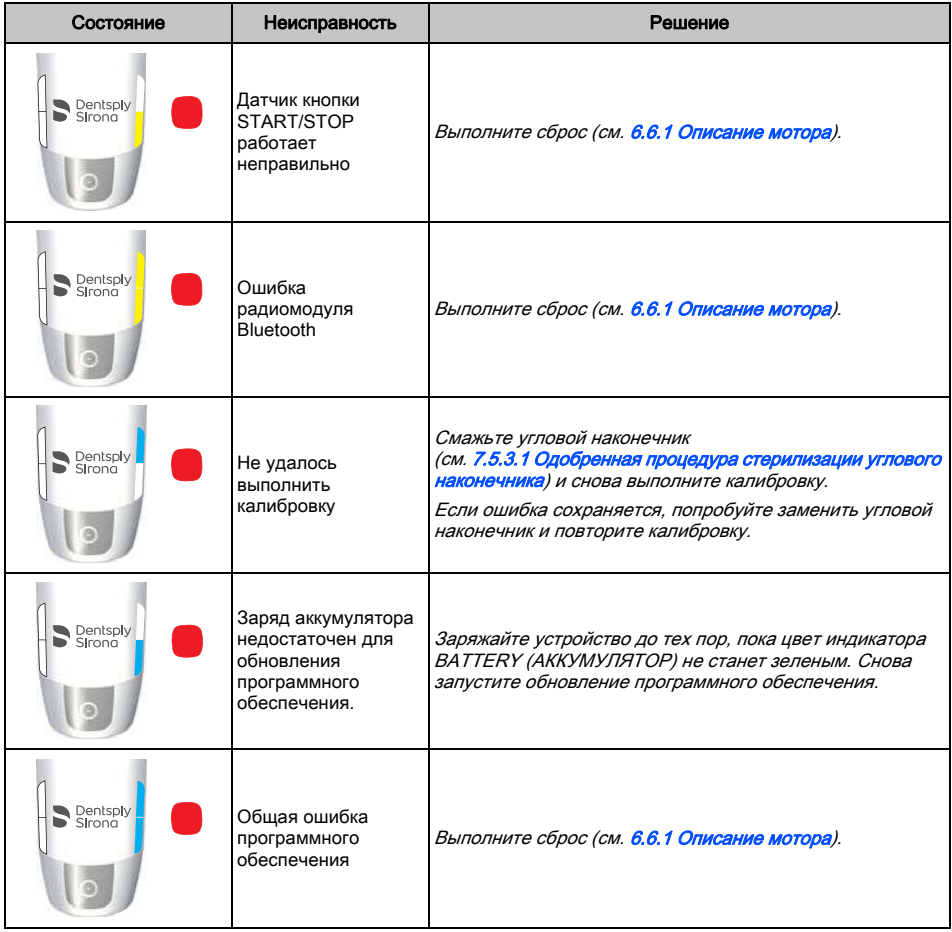

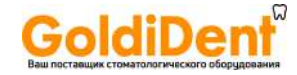

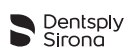

# 10 Поиск и устранение неисправностей

Если устройство работает неправильно, изучите следующий список проверок. Если с помощью списка проверок не удается устранить неисправность, обратитесь в сервисный центр.

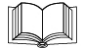

Также обращайте внимание на любые коды ошибок, которые отображаются на дисплее устройства, см. главу [9 Код ошибки мотора](#page-63-0).

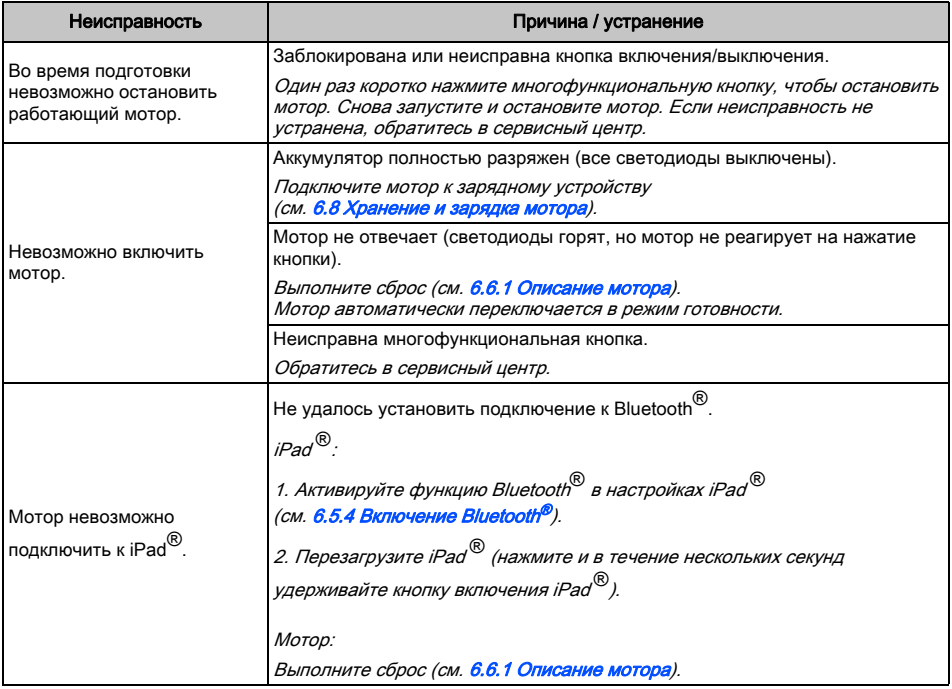

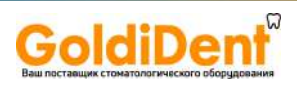

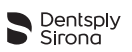

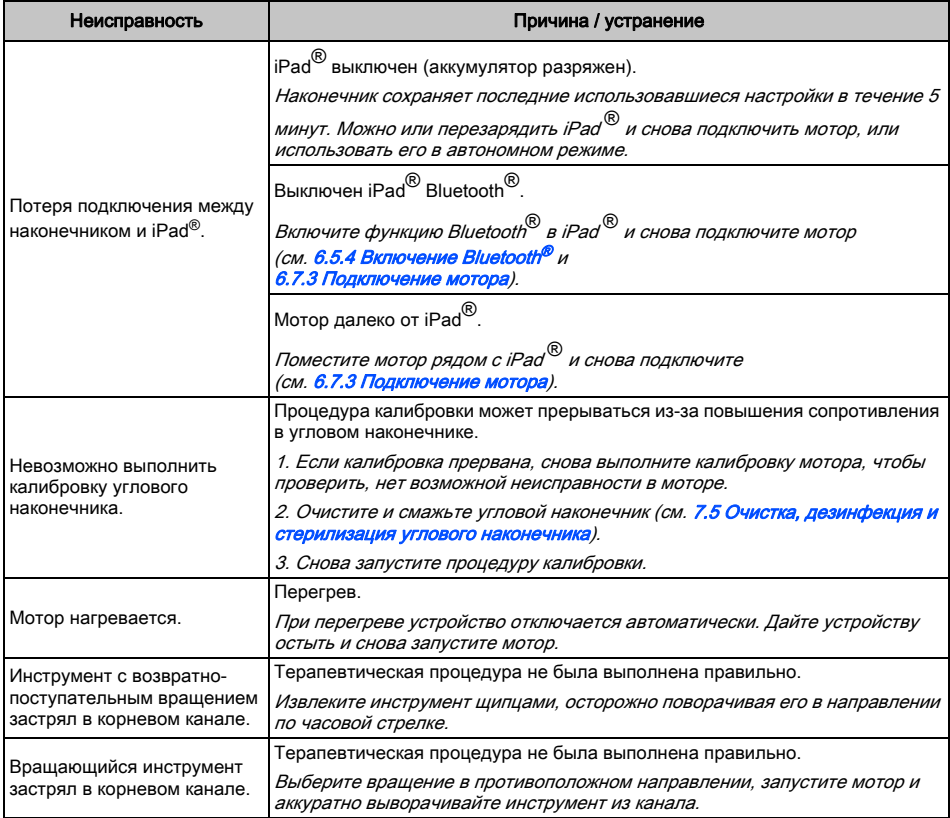

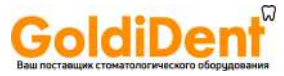

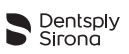

## 11 Гарантия

Dentsply Sirona удостоверяет качественное проектирование устройства, использование высококачественных материалов при его изготовлении, проведение всех необходимых испытаний и соответствие устройства всем действующим законодательствам и стандартам.

Функциональность X-SMART IQ ™ покрывается 12-месячной гарантией, функциональность углового наконечника покрывается 24-месячной гарантией, которая начинается с даты получения товара клиентом (указана в накладных документах с серийным номером продукта, выданных продавцом при продаже).

Клиент имеет право на гарантийное обслуживание только в течение срока гарантии и только при условии информирования об обнаруженном браке компании Dentsply Sirona в письменной форме в течение двух месяцев с даты обнаружения этого брака.

В случае обоснованной претензии ремонт будет выполнен в кратчайшие сроки технической службой Dentsply Sirona или сервисным партнером, уполномоченным Dentsply Sirona.

Эта гарантия распространяется только на замену или ремонт отдельных деталей или составных частей, затронутых производственным браком. Плата за выезд технического специалиста дилера к клиенту и стоимость упаковки товара компанией Dentsply Sirona не возмещаются. Клиент не имеет права подавать иски к Dentsply Sirona, выходящие за рамки ремонта (например, о возмещении ущерба). Данная гарантия не распространяется на какие-либо компенсации за прямой или косвенный ущерб либо повреждение имущества любого характера. Клиент не имеет права требовать компенсацию за время простоя устройства.

Гарантия не распространяется на убытки, если Dentsply Sirona обеспечивает доказательства того, что они были вызваны халатностью со стороны пользователя в отношении нормального обслуживания (как указано в руководстве пользователя), в особенности в отношении зарядки, разрядки и обслуживания аккумулятора, согласно руководству пользователя, а также в отношении тщательного и регулярного технического обслуживания углового наконечника.

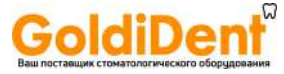

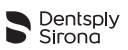

Данная гарантия исключает брак, который:

- был вызван повреждением при передаче с целью ремонта в Dentsply Sirona / сервисный центр, уполномоченный Dentsply Sirona;
- был вызван такими атмосферными явлениями, как молния, огонь и влажность. Данная гарантия автоматически теряет силу, если продукт был неправильно отремонтирован, модифицирован или иначе поврежден пользователем или третьими лицами.

Гарантия действительна только в случае, если устройство отправляется в ремонт вместе со счетом-фактурой, подтверждающим дату поставки продукции.

Судебные иски, вытекающие, к примеру, из закона об ответственности за качество выпускаемой продукции, а также претензии, поданные лицом, у которого клиент приобрел продукт, в частности, поданные дилером, полностью сохраняют силу и действие.

### 11.1 Исключение ответственности

Производитель снимает с себя всякую ответственность в следующих случаях:

- Использование X-SMART IQ ™ в целях и областях применения, которые отличаются от требований, приведенных в настоящем руководстве пользователя.
- Использование методов очистки, дезинфекции и стерилизации, противоречащих указаниям настоящего руководства пользователя.
- Обслуживание углового наконечника, противоречащее указаниям настоящего руководства пользователя.
- Работы или ремонт, выполняемые неуполномоченными лицами.
- Повреждения iPad<sup>®</sup> или возникшие вследствие использования iPad<sup>®</sup>.
- Права по гарантии становятся недействительными, если устройство было вскрыто без соответствующего разрешения.
- Электроустановки в помещении должны соответствовать требованиям IEC 60364-7-710 («Установка электрооборудования в помещениях, используемых для медицинских целей») и нормам эксплуатации, действующим в стране.

При возникновении вопросов обращайтесь к дилеру или в Dentsply Sirona

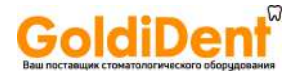

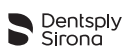

# 12 Утилизация продукта

Соблюдайте нормы национального законодательства и требования по утилизации отработавшего свой срок электрического оборудования и аккумуляторов. Для получения информации о правилах утилизации обращайтесь к дилерам стоматологического оборудования.

Продукт или аккумулятор необходимо утилизировать отдельно от других типов отходов. Перед разборкой и утилизацией устройство должно быть полностью обеззаражено (очистка/дезинфекция/стерилизация).

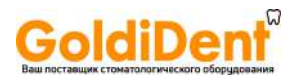

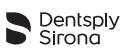

# 13 Значение символов

## 13.1 Стандартные символы

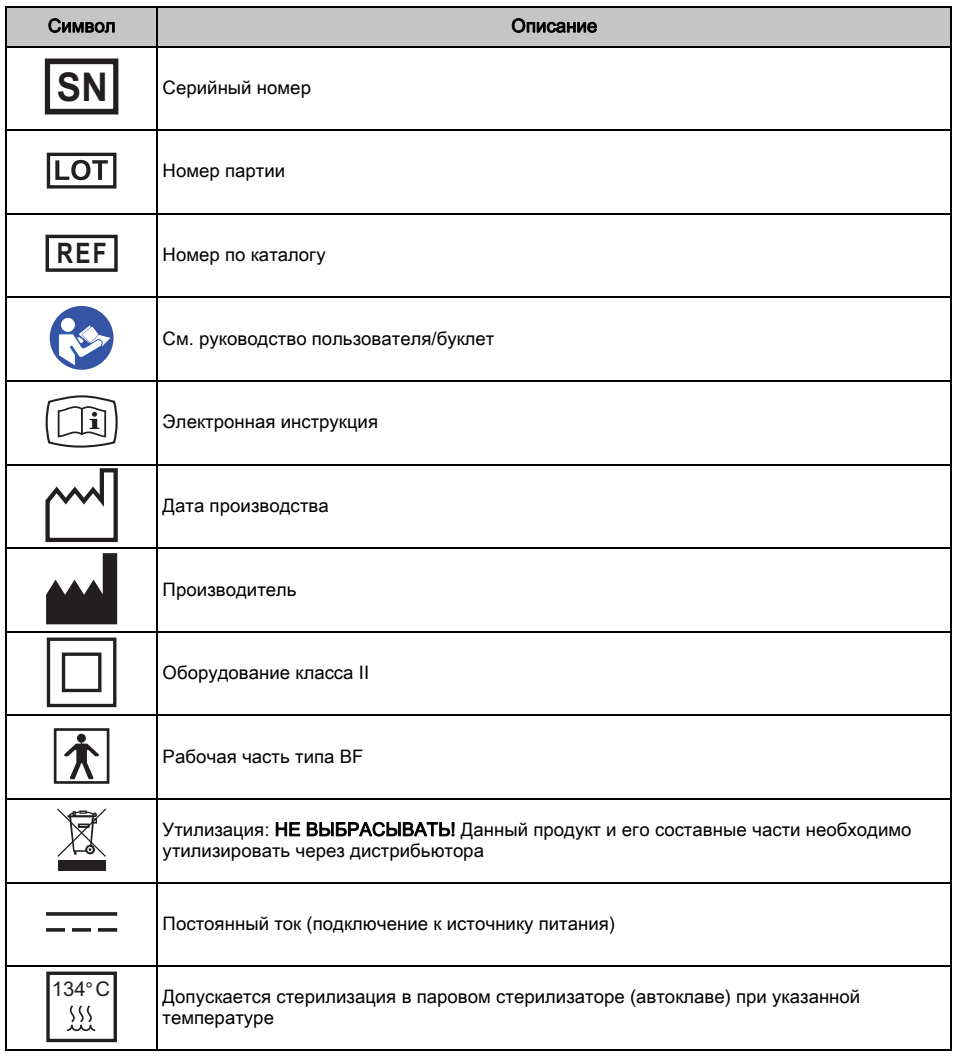

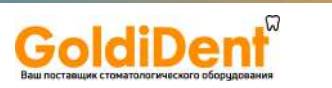

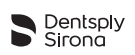

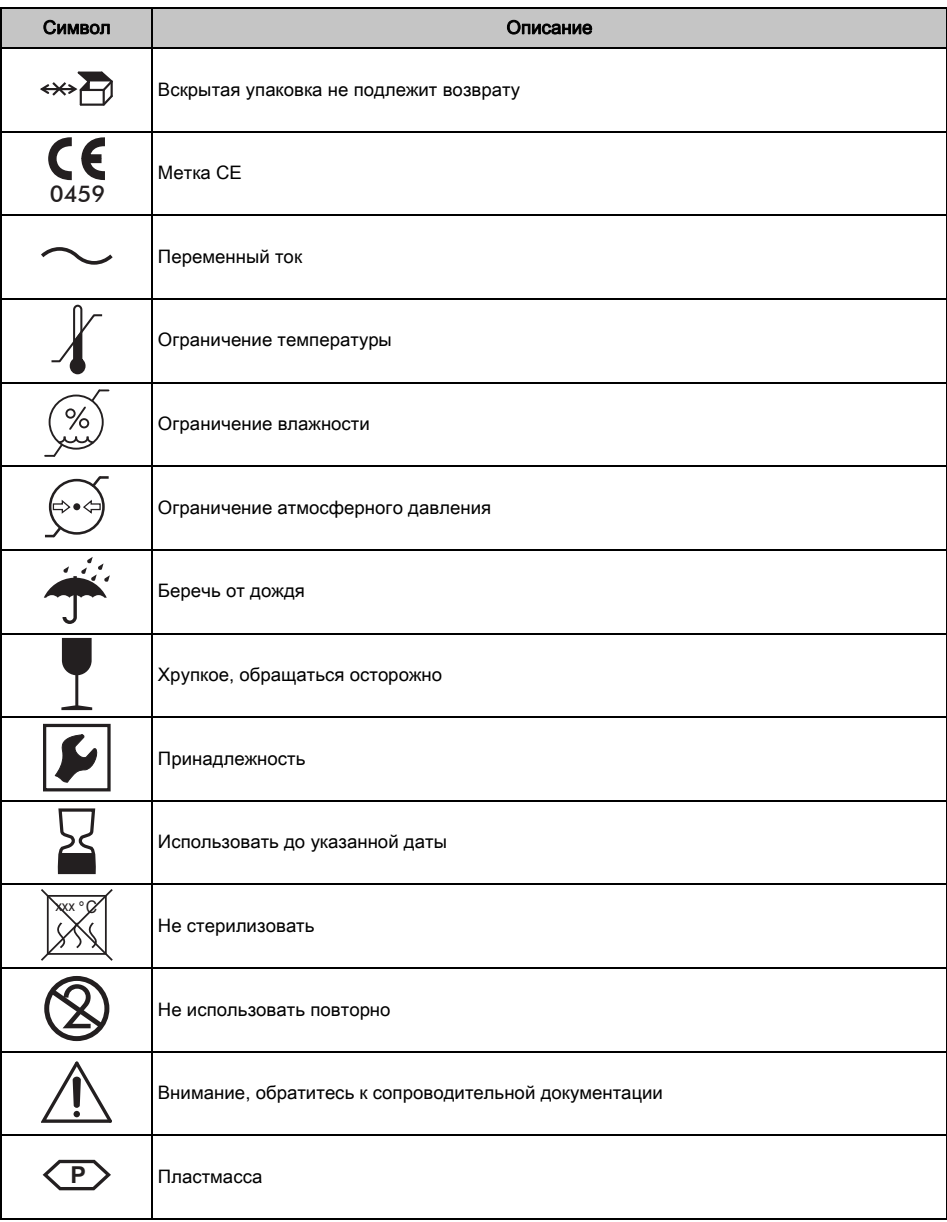
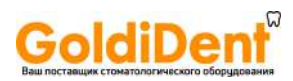

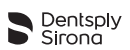

## СТРАНИЦА НАМЕРЕННО ОСТАВЛЕНА ПУСТОЙ

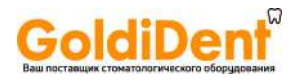

<span id="page-73-0"></span>www.dentsplymaillefer.com

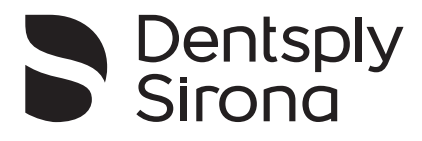

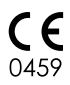

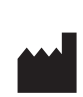

Maillefer Instruments Holding Sàrl Chemin du Verger 3 CH-1338 Ballaigues Швейцария email: info@dentsplymaillefer.com

Registrado por: DENTSPLY Indústria e Comércio Ltda. Rua Alice Hervê, 86 – Petrópolis-RJ. CEP 25665-010 [www.dentsply.com.br – Central de Relacionamento: 0800 721 1200](http://www.dentsply.com.br) CNPJ 31.116.239/0001-55 - Indústria Brasileira Responsável Técnico: Marcelle Cortezia – CRF/RJ nº 7999 Cadastro ANVISA Nº: 80196889041